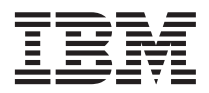

# ThinkPad® Series R40 Podręcznik obsługi i rozwiązywania problemów

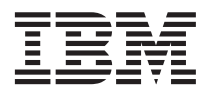

# ThinkPad® Series R40 Podręcznik obsługi i rozwiązywania problemów

#### **Uwaga**

Przed wykorzystaniem informacji zawartych w tym dokumencie lub przed użyciem produktu, którego one dotyczą, należy przeczytać informacje ogólne, które zawiera [Dodatek A, "Ważne zasady bezpieczeństwa", na stronie 43,](#page-54-0) [Dodatek B,](#page-60-0) ["Informacje o komunikacji bezprzewodowej", na stronie 49,](#page-60-0) [Dodatek C, "Informacje dotyczące gwarancji", na stronie 51](#page-62-0) oraz [Dodatek D, "Uwagi", na stronie 65.](#page-76-0)

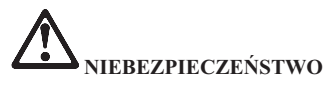

- v **Aby uniknąć niebezpieczeństwa porażenia prądem elektrycznym podczas instalacji, przenoszenia i otwierania obudowy tego produktu lub podłączonych do niego urządzeń, kable należy podłączać i odłączać w odpowiedni sposób. Kabel zasilający musi być podłączony do prawidłowo uziemionego gniazda zasilającego.**
- v **Komputera nie wolno trzymać przez dłuższy czas na kolanach ani w kontakcie z inną częścią ciała, gdy komputer pracuje albo gdy ładuje się akumulator. Podczas normalnego działania komputer wydziela pewną ilość ciepła. Ciepło to jest funkcją poziomu aktywności systemu i poziomu naładowania akumulatora. Dłuższy kontakt z ciałem ludzkim, nawet przez ubranie, może spowodować podrażnienie, a nawet oparzenie skóry.**
- v **Aby zmniejszyć ryzyko porażenia prądem elektrycznym, komputera nie wolno używać w wodzie lub w pobliżu niej.**
- v **Aby uniknąć porażenia prądem elektrycznym, nie wolno używać komputera z podłączonym kablem telefonicznym w trakcie burzy z wyładowaniami atmosferycznymi. W trakcie burzy z wyładowaniami atmosferycznymi nie wolno także podłączać kabla do gniazda telefonicznego ani go od niego odłączać.**
- v **Materiały opakowaniowe powinno się przechowywać w bezpiecznym miejscu z dala od dzieci, aby zapobiec niebezpieczeństwu uduszenia plastikową torbą.**
- v **Akumulator zawiera niewielkie ilości substancji szkodliwych dla zdrowia. Nieprawidłowa wymiana, kontakt z wodą lub ogniem, zwarcie lub rozmontowywanie akumulatora grozi eksplozją. Akumulator powinno się przechowywać z dala od dzieci, a także nie wolno wyrzucać go do śmieci, które są wywożone na wysypisko.**
- v **Aby zmniejszyć niebezpieczeństwo pożaru, należy używać tylko kabla telefonicznego o średnicy 26 AWG (1 mm) lub grubszego.**
- v **Znajdująca się w ekranie ciekłokrystalicznym (LCD) lampa fluorescencyjna zawiera rtęć. Ekranu nie należy wyrzucać do śmieci, które są wywożone na wysypisko. Nieostrożne obchodzenie się z komputerem lub upuszczenie go może spowodować rozbicie ekranu i wyciek znajdującego się w jego wnętrzu płynu do oczu lub na ręce. Należy natychmiast przemyć zagrożone części ciała wodą. Jeśli objawy nie znikną, należy skorzystać z pomocy lekarza.**
- v **Demontowanie jednostki napędu optycznego może spowodować narażenie się na niebezpieczne promieniowanie.**
- v **Należy unikać bezpośredniego kontaktu oczu z promieniem lasera, w który są wyposażone niektóre napędy.**

#### **Wydanie pierwsze (styczeń 2003)**

#### **Poniższy akapit nie ma zastosowania w Wielkiej Brytanii, a także w innych krajach, w których jego treść pozostaje w sprzeczności z przepisami prawa lokalnego:**

FIRMA INTERNATIONAL BUSINESS MACHINES CORPORATION DOSTARCZA TĘ PUBLIKACJĘ W TAKIM STANIE, W JAKIM SIĘ ZNAJDUJE ("AS IS") BEZ UDZIELANIA JAKICHKOLWIEK GWARANCJI (W TYM TAKŻE REKOJMI). WYRAŹNYCH LUB DOMNIEMANYCH, A W SZCZEGÓLNOŚCI DOMNIEMANYCH GWARANCJI PRZYDATNOŚCI HANDLOWEJ ORAZ PRZYDATNOŚCI DO OKREŚLONEGO CELU LUB GWARANCJI, ŻE PUBLIKACJA NIE NARUSZA PRAW OSÓB TRZECICH. Ustawodawstwa niektórych krajów nie dopuszczają zastrzeżeń dotyczących gwarancji wyraźnych lub domniemanych w odniesieniu do pewnych transakcji; w takiej sytuacji powyższe zdanie nie ma zastosowania.

Informacje zawarte w niniejszej publikacji mogą zawierać niedokładności techniczne lub błędy drukarskie. Informacje te są okresowo aktualizowane, a zmiany te zostaną ujęte w kolejnych wydaniach tej publikacji. IBM zastrzega sobie prawo do wprowadzania ulepszeń i/lub zmian w produktach i/lub programach opisanych w tej publikacji w dowolnym czasie, bez wcześniejszego powiadomienia.

IBM ma prawo do używania i rozpowszechniania informacji przysłanych przez użytkownika w dowolny sposób, jaki uzna za właściwy, bez żadnych zobowiązań wobec ich autora.

#### **© Copyright International Business Machines Corporation 2003. Wszelkie prawa zastrzeżone.**

## <span id="page-4-0"></span>**Ważne uwagi dla użytkowników**

#### **Ważna uwaga o przepisach dotyczących komunikacji bezprzewodowej**

Komputer ThinkPad R40 Series jest zgodny z normami częstotliwości radiowej i bezpieczeństwa każdego kraju i rejonu, gdzie jego funkcje komunikacji bezprzewodowej zostały dopuszczone do użytku. Użytkownik ma obowiązek zainstalowania komputera ThinkPad i posługiwania się nim zgodnie z lokalnymi przepisami o radiokomunikacji. Przed rozpoczęciem pracy z komputerem ThinkPad Seria R40 należy przeczytać "Informacje o komunikacji bezprzewodowej" zamieszczone w jednym z dodatków do niniejszego Podręcznika obsługi i rozwiązywania problemów do komputera ThinkPad Seria R40. Informacja ta stanowi część niniejszej publikacji.

#### **Informacje o pojemności dysku twardego**

Firma IBM® nie dostarcza wraz z komputerem dysku CD do odzyskiwania oprogramowania (Recovery CD) ani dysku CD z systemem Windows®, zamiast nich proponuje prostszą metodę wykonywania zadań, do jakich zazwyczaj służą tego typu dyski CD. W rozwiązaniu alternatywnym pliki i programy są umieszczone na samym dysku twardym, dzięki czemu można uniknąć szukania dysków CD i problemów związanych z użyciem niepoprawnej wersji dysku CD.

Kompletna kopia zapasowa wszystkich plików i programów zainstalowanych fabrycznie na komputerze znajduje się na ukrytej sekcji, czyli partycji, dysku twardego. Jednak, chociaż kopia zapasowa jest ukryta, to zajmuje miejsce na dysku twardym. W związku z tym łączna pojemność dysku twardego podawana przez system Windows® jest mniejsza niż można by oczekiwać. Rozbieżność tę wyjaśnia istnienie ukrytej partycji.

Więcej informacji na temat odzyskiwania oryginalnej, zainstalowanej fabrycznie zawartości dysku twardego można znaleźć w elektronicznym systemie pomocy Access IBM. Należy nacisnąć niebieski przycisk Access IBM lub kliknąć ikonę Access IBM na pulpicie, a następnie można przeglądać w sekcji Learn różne tematy dotyczące tworzenia i odtwarzania kopii zapasowej.

## <span id="page-6-0"></span>**Wyszukiwanie informacji za pomocą systemu pomocy Access IBM**

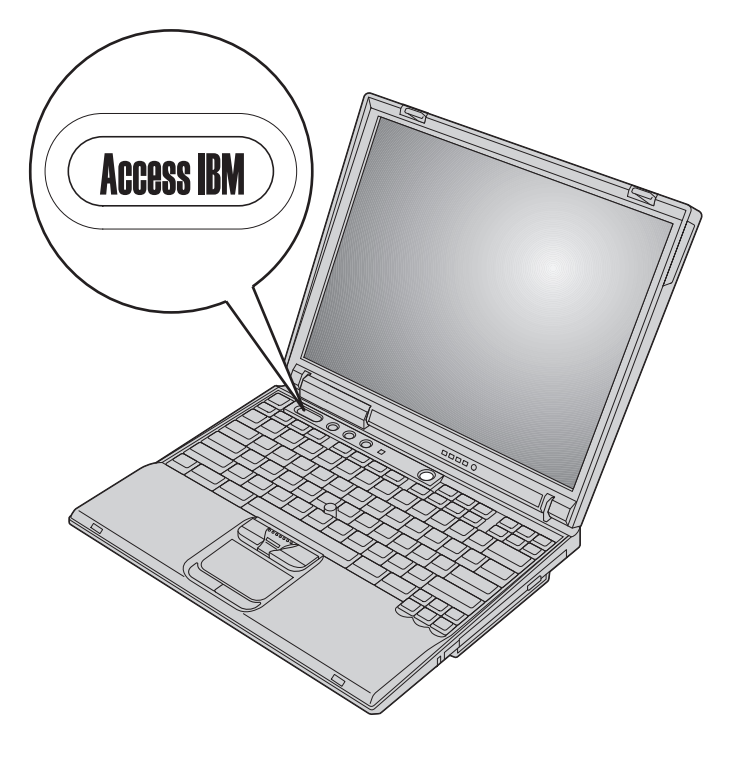

Niebieski przycisk Access IBM może być pomocny w różnych sytuacjach, niezależnie od tego, czy komputer działa normalnie czy nie. Aby otworzyć system Access IBM, należy nacisnąć przycisk Access IBM. System Access IBM to elektroniczne centrum pomocy do komputera, które zawiera ilustrowane informacje, jak również łatwe do wykonania instrukcje dla osób początkujących i tych, które chcą efektywnie pracować z komputerem. Za pomocą przycisku Access IBM można także przerwać procedurę startową i uruchomić obszar Predesktop Area systemu Access IBM. Jeśli system Windows® nie uruchamia się poprawnie, należy podczas procedury startowej nacisnąć przycisk Access IBM i uruchomić obszar Predesktop Area systemu Access IBM. Obszar ten umożliwia wykonywanie procedur diagnostycznych, odtwarzanie kopii zapasowych (pod warunkiem, że zostały wykonane za pomocą programu IBM Rapid Restore PC), odtwarzanie zawartości fabrycznej (czyli stanu komputera w momencie jego zakupu), uruchamianie programu narzędziowego służącego do zmieniania kolejności startowej, uzyskiwanie ważnych informacji o systemie oraz uruchamianie programu IBM BIOS Setup Utility, w którym można sprawdzić ustawienia BIOS i je zmienić.

Aby otworzyć aplikację udostępniającą użytkownikom wszystkie zasoby IBM, wystarczy nacisnąć przycisk Access IBM. Na następnej stronie można zobaczyć stronę powitalną systemu Access IBM, na której jest wytłumaczone, co zawierają poszczególne części systemu Access IBM i w czym mogą one pomóc.

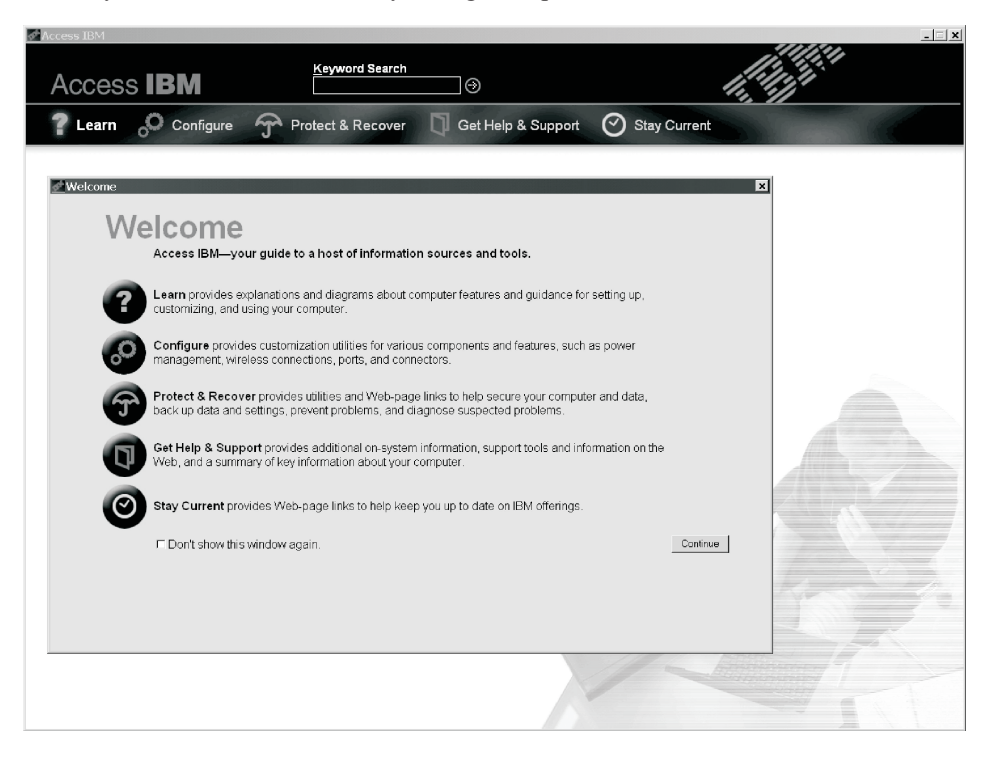

Niektórym spośród tematów w systemie pomocy towarzyszą krótkie filmy obrazujące wykonywanie pewnych zadań, np. wymianę akumulatora, wkładanie karty PC lub modernizację pamięci. Aby obejrzeć film, należy kliknąć przycisk Play.

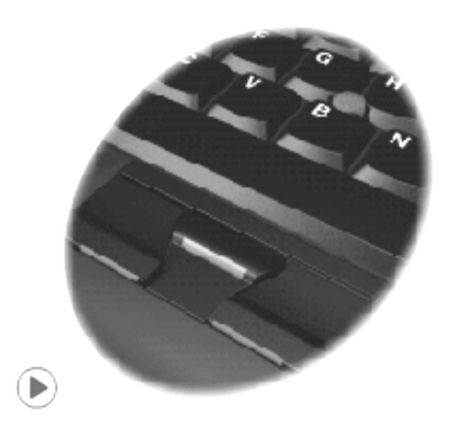

## **Spis treści**

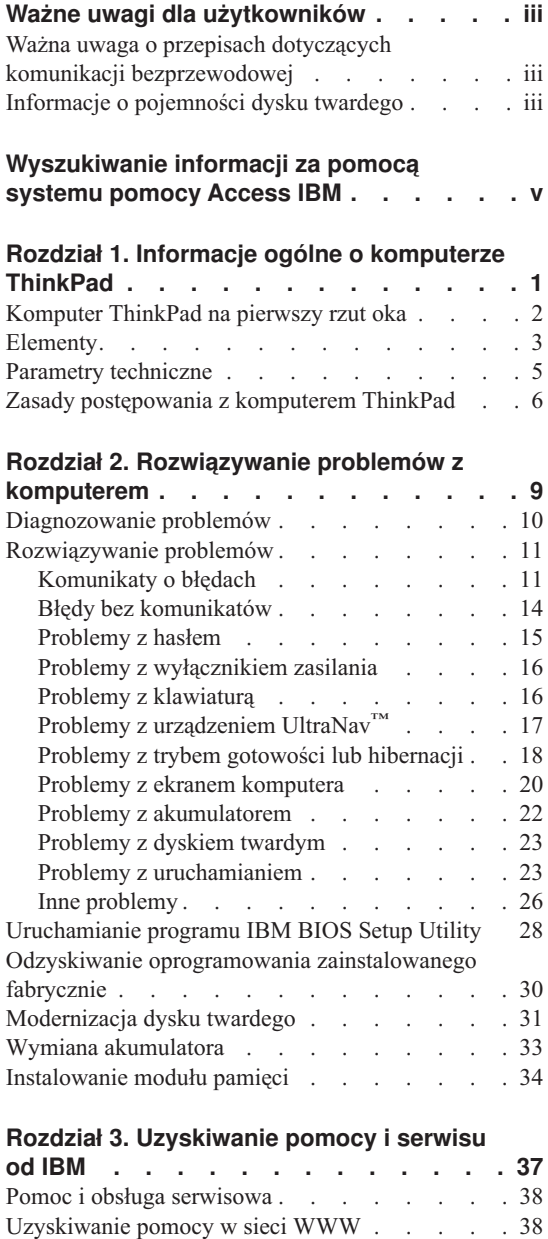

[Uzyskiwanie pomocy faksem](#page-50-0) . . . . . . . [39](#page-50-0) Kontakt telefoniczny z IBM. . . . . . . . . 39

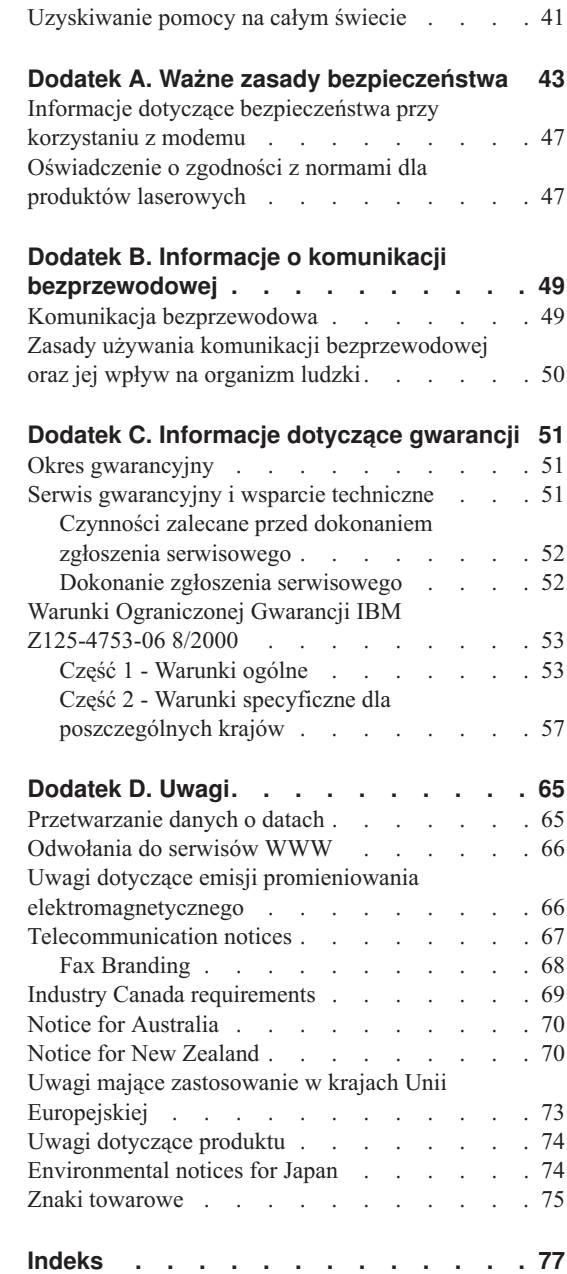

# <span id="page-12-0"></span>**Rozdział 1. Informacje ogólne o komputerze ThinkPad**

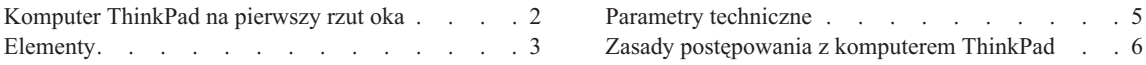

## <span id="page-13-0"></span>**Komputer ThinkPad na pierwszy rzut oka**

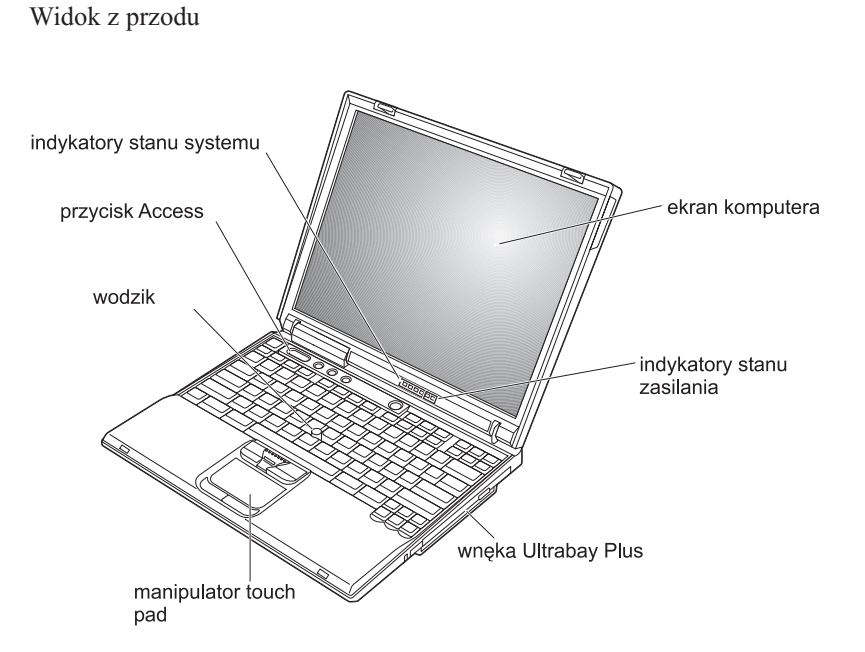

Widok z tyłu

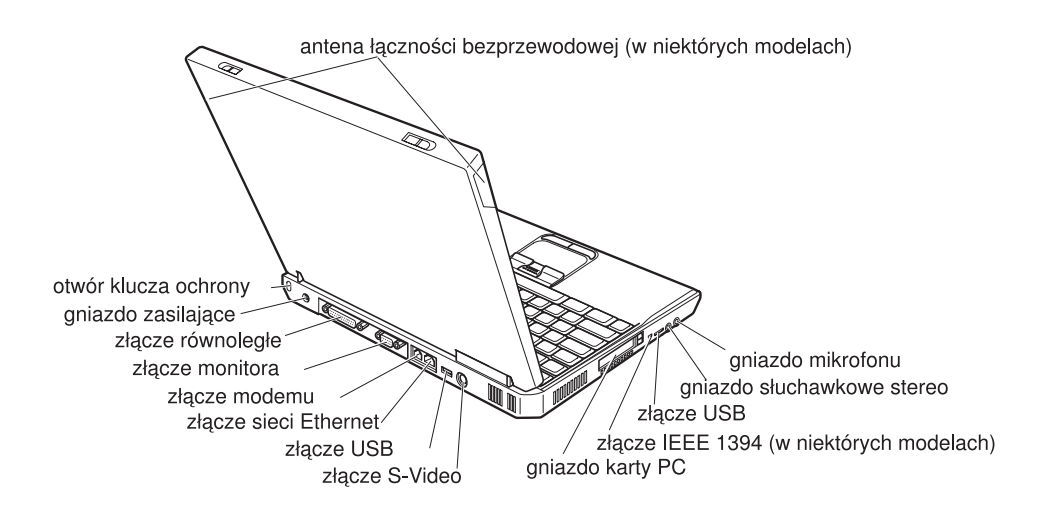

## <span id="page-14-0"></span>**Elementy**

#### **Procesor**

- Intel® Mobile Pentium<sup>®</sup> 4 M
- Intel<sup>®</sup> Mobile Celeron<sup>®</sup>

#### **Pamięć**

- v wbudowane: 128 MB, 256 MB lub 512 MB, w zależności od modelu
- maksymalnie: 1024 MB

#### **Urządzenie pamięci masowej**

v dysk twardy 2,5 cala: pojemność 20, 40 lub 60 GB, w zależności od modelu

#### **Ekran**

Kolorowy ekran wykorzystujący technologię TFT:

- v wielkość: 13,3 cala, 14,1 cala lub 15 cali
- · rozdzielczość:
	- ekran ciekłokrystaliczny: do 1400x1050, w zależności od modelu
	- monitor zewnętrzny: do 2048x1536
- v kontrola jasności

#### **Klawiatura**

- $\cdot$  87-, 88- lub 92-klawiszowa
- urządzenie UltraNav<sup>™</sup> (urządzenie Trackpoint<sup>®</sup> i manipulator touch pad)
- klawisz funkcyjny Fn
- przycisk Access IBM
- v przyciski regulacji głośności
- ThinkLight $\mathbf{v}^{\mathsf{TM}}$
- przyciski Dalej i Wstecz

#### **Napęd dyskietek - dostępny w wybranych modelach**

Aby uzyskać najwyższą wydajność podczas korzystania z napędów dyskietek, należy używać dyskietek wysokiej jakości (np. dyskietek IBM), które spełniają lub nawet przewyższają następujące standardy:

- v niesformatowana dyskietka 3,5 cala o pojemności 1 MB:
	- ANSI (American National Standards Institute) X3.137
	- ISO (International Standards Organization) 8860
	- ECMA (European Computer Manufacturers Association) 100
- v niesformatowana dyskietka 3,5 cala o pojemności 2 MB:
	- ANSI X3.171
	- $-$  ISO 9529
	- ECMA 125

#### **Interfejsy zewnętrzne**

- złącze równoległe (IEEE 1284A)
- v złącze monitora zewnętrznego
- gniazdo kart PC (karta PC Type II lub Type III)
- gniazdo słuchawkowe stereo
- v gniazdo mikrofonu
- złącze wyjścia S-Video
- 2 złącza USB 2.0 (Universal Serial Bus)
- port na podczerwień
- złącze telefoniczne RJ11 (dostępne, jeśli jest zainstalowana opcja modemu)
- złącze sieci Ethernet RJ45
- wnęka Ultrabay™ Plus
- złącze replikatora portów
- v port IEEE 1394 (w niektórych modelach)
- v wbudowana obsługa protokołu Bluetooth (w niektórych modelach)
- wbudowany mikrofon
- v wbudowana bezprzewodowa karta sieciowa (IEEE 802.11b) (w niektórych modelach)
- v wbudowana bezprzewodowa karta sieciowa (IEEE 802.11a/b) (w niektórych modelach)

#### <span id="page-16-0"></span>**Parametry techniczne**

#### **Wymiary**

Z ekranem 13,3 lub 14,1 cala:

- $\cdot$  Szerokość: 313 mm (12,3 cala)
- v Głębokość: 254 mm (10 cali)
- Wysokość: 38,8 mm  $(1,53 \text{ cala})$

#### Z ekranem 15 cali:

- Szerokość: 329 mm (13 cali)
- v Głębokość: 267,5 mm (10,5 cala)
- Wysokość:  $40,5$  mm (1,59 cala)

#### **Dopuszczalne warunki zewnętrzne**

- v Maksymalna wysokość przy normalnym ciśnieniu: 3048 m (10000 stóp)
- Temperatura
	- Na wysokości do 2438 m (8000 stóp)
		- podczas pracy bez dyskietki: 5° do 35°C (41° do 95°F)
		- podczas pracy z dyskietką: 10° do 35°C (50° do 95°F)
		- jeśli komputer nie pracuje: 5° do 43°C (41° do 110°F)
	- Na wysokości powyżej 2438 m (8000 stóp)
		- maksymalna temperatura pracy: 31,3°C (88°F)

**Uwaga:** Podczas ładowania akumulatora jego temperatura musi wynosić co najmniej  $10^{\circ}$ C (50 $^{\circ}$ F).

- Wilgotność względna:
	- Podczas pracy bez dyskietki w napędzie: 8% do 95%
	- Podczas pracy z dyskietką w napędzie: 8% do 80%

#### **Emisja ciepła**

• Maksymalnie 72 W (246 BTU/h)

#### **Źródło zasilania (zasilacz)**

- Sinusoidalne napięcie wejściowe od 50 do 60 Hz
- v Zakres napięcia wejściowego: 100-240 V, 50 do 60 Hz

#### **Akumulator**

- Litowy
	- napięcie nominalne: 14,4 V
	- pojemność: 4,0 AH

#### <span id="page-17-0"></span>**Zasady postępowania z komputerem ThinkPad**

Chociaż konstrukcja komputera gwarantuje niezawodność jego funkcjonowania w normalnych warunkach roboczych, należy zachować zdrowy rozsądek przy posługiwaniu się nim. Przestrzeganie podanych wskazówek zapewni wygodną pracę oraz długotrwałą przydatność komputera.

#### **Ważne wskazówki:**

#### **Należy zwracać uwagę na miejsce oraz sposób pracy**

- v Komputera nie wolno trzymać przez dłuższy czas na kolanach ani w kontakcie z inną częścią ciała, gdy komputer pracuje albo gdy ładuje się akumulator. Podczas normalnego działania komputer wydziela pewną ilość ciepła. Ciepło to jest funkcją poziomu aktywności systemu i poziomu naładowania akumulatora. Długi czas kontaktu z ciałem ludzkim, nawet przez ubranie, może spowodować podrażnienie, a nawet oparzenie skóry.
- v W pobliżu komputera nie wolno trzymać żadnych płynów, aby nie wylały się one na komputer, a także nie wolno zbliżać się z nim do wody (aby uniknąć niebezpieczeństwa porażenia prądem elektrycznym).
- v Materiały opakowaniowe powinno się przechowywać w bezpiecznym miejscu z dala od dzieci, aby zapobiec niebezpieczeństwu uduszenia plastikową torbą.
- v W bezpośredniej bliskości komputera (do 13 cm/5 cali) nie powinno być jakichkolwiek magnesów, włączonych telefonów komórkowych, urządzeń elektrycznych oraz głośników.
- v Komputer nie powinien podlegać działaniu ekstremalnych temperatur (poniżej 5°C/41°F lub powyżej 35°C/95°F).

#### **Z komputerem należy obchodzić się delikatnie**

- v Nie powinno się umieszczać żadnych obiektów (nawet papieru) między ekranem a klawiaturą lub podpórką na nadgarstki.
- v Na komputerze, ekranie oraz na urządzeniach zewnętrznych nie wolno kłaść żadnych ciężkich przedmiotów; takich przedmiotów nie wolno też rzucać na komputer, przesuwać ich po nim ani przyciskać ich do komputera.
- v Konstrukcja ekranu komputera umożliwia jego otwieranie i używanie pod kątem nieco większym niż 90 stopni. Ekranu nie wolno otwierać pod kątem większym niż 180 stopni, bo można uszkodzić zawiasy komputera.

#### **Przenoszenie komputera musi się odbywać w sposób odpowiedni**

- v Z komputera, który ma być przenoszony, trzeba wyjąć wszystkie nośniki, wyłączyć wszystkie podłączone urządzenia i odłączyć wszystkie kable.
- v Komputer wolno przenosić wyłącznie wówczas, gdy jest w trybie gotowości lub hibernacji albo jest wyłączony. Zapobiega to uszkodzeniu dysku twardego i utracie danych.
- v Podnosząc komputer, należy trzymać go za część dolną. Nie wolno podnosić ani trzymać komputera za ekran.
- v Wskazane jest przenoszenie komputera w dobrej gatunkowo torbie z wkładkami ochronnymi, zapewniającej bezpieczeństwo komputera podczas transportu. Komputera nie wolno wkładać do ciasno upakowanej walizki lub torby.

#### **Z nośnikami i napędami pamięci masowej należy obchodzić się odpowiednio**

- v Należy pamiętać, że dyskietek nie wolno wkładać pod kątem. Nie wolno też naklejać na nich więcej niż jednej naklejki ani dopuścić, aby naklejka była nie do końca przylepiona, gdyż mogłoby to spowodować utknięcie dyskietki w napędzie.
- v Jeśli komputer jest wyposażony w napęd CD, DVD lub CD-RW/DVD, nie wolno dotykać powierzchni dysku ani soczewek na szufladzie napędu.
- v Szuflady napędu CD, DVD lub CD-RW/DVD nie wolno zamykać, dopóki nie rozlegnie się odgłos oznaczający, że dysk CD lub DVD został zamocowany na centralnym trzpieniu napędu.
- v Podczas instalowania dysku twardego, napędu dyskietek oraz napędu CD, DVD lub CD-RW/DVD należy bezwzględnie stosować się do instrukcji dostarczonych wraz z urządzeniem. Elementy urządzenia można naciskać tylko wtedy, gdy jest to konieczne. Informacje na temat wymiany dysku twardego można znaleźć w programie Access IBM (w celu otwarcia programu Access IBM należy nacisnąć przycisk Access IBM).

#### **Przy ustawianiu haseł wskazana jest ostrożność**

v Trzeba pamiętać własne hasła. Jeśli użytkownik zapomni hasło administratora lub dysku twardego, IBM nie będzie w stanie ich zresetować, a to będzie zapewne oznaczało konieczność wymiany dysku twardego lub płyty głównej.

#### **Inne ważne wskazówki**

- v Modem, w który wyposażony jest komputer, może współpracować tylko z analogową siecią telefoniczną lub publiczną komutowaną siecią telefoniczną. Nie należy podłączać modemu do centrali wewnętrznej ani do innego cyfrowego łącza telefonicznego, gdyż mogłoby to spowodować jego uszkodzenie. W analogowe linie telefoniczne są zazwyczaj wyposażone instalacje domowe, natomiast w hotelach i biurowcach są często cyfrowe linie telefoniczne. Jeśli używa się nieznanego rodzaju łącza telefonicznego, należy skontaktować się z operatorem telefonicznym.
- v Komputer może być wyposażony zarówno w złącze sieci Ethernet, jak i złącze modemu. W takiej sytuacji należy uważać, by kabel komunikacyjny był podłączany do właściwego złącza, bo inaczej można uszkodzić złącze. Informacje na temat położenia tych złączy można znaleźć w programie Access IBM (w celu otwarcia programu Access IBM należy nacisnąć przycisk Access IBM).
- v Wskazane jest zarejestrowanie zakupionych produktów ThinkPad w firmie IBM (informacje na ten temat są zawarte na stronie WWW: **www.ibm.com/pc/register**). W przypadku zagubienia lub kradzieży komputera pomoże to odpowiednim instytucjom w odzyskaniu utraconego sprzętu. Zarejestrowanie komputera pozwoli

również firmie IBM na wysyłanie ewentualnych informacji technicznych i powiadomień o możliwościach modernizacji.

- v Tylko autoryzowany personel techniczny IBM może demontować i naprawiać komputer.
- v Nie wolno przerabiać ani zaklejać taśmą zatrzasków, aby zablokować ekran w otwartej lub zamkniętej pozycji.
- v Gdy zasilacz jest włączony do sieci, należy uważać, aby nie obracać komputera. Może to spowodować zniszczenie wtyczki zasilacza.
- v Na czas wymiany urządzenia we wnęce urządzeń komputer musi zostać wyłączony albo należy się upewnić, że urządzenie to jest wymienialne podczas pracy lub w trybie gotowości.
- v Wymieniając dyski w komputerze, trzeba założyć ponownie plastikowe obejmy (jeśli zostały dostarczone).
- v Nieużywane zewnętrzne i wymienne dyski twarde, napędy dyskietek, napędy CD, DVD i CD-RW/DVD należy przechowywać w odpowiednim pojemniku lub opakowaniu.

#### **Czyszczenie komputera**

Co pewien czas należy czyścić komputer w następujący sposób:

- v Zewnętrzne elementy komputera przeciera się, używając miękkiej ściereczki zwilżonej niealkalicznym detergentem.
- v Nie wolno rozpylać środków czyszczących bezpośrednio na klawiaturę czy ekran.
- v Ekran należy delikatnie wyczyścić suchą, miękką ściereczką. Jeśli na ekranie widoczne są ślady przypominające zadrapania, mogą to być zabrudzenia przeniesione z klawiatury lub wodzika TrackPoint, powstałe wskutek naciśnięcia z zewnątrz zamkniętej pokrywy komputera. Należy delikatnie wyczyścić zabrudzenia miękką, suchą ściereczką. Jeśli plamy nie znikają, należy zwilżyć czystą wodą miękką, niezostawiającą włókien ściereczkę, mocno ją wyżąć i jeszcze raz wyczyścić ekran. Ekran można zamknąć dopiero wtedy, gdy będzie zupełnie suchy.

# <span id="page-20-0"></span>**Rozdział 2. Rozwiązywanie problemów z komputerem**

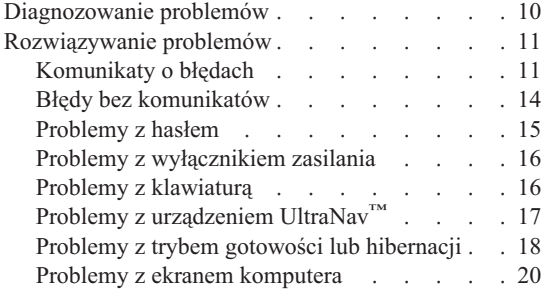

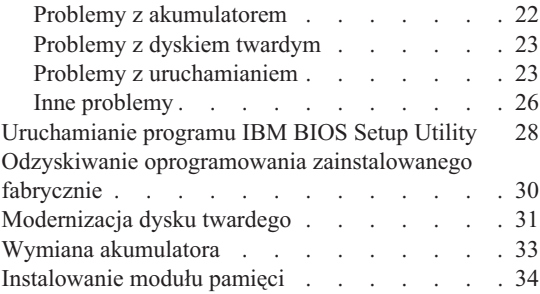

#### <span id="page-21-0"></span>**Diagnozowanie problemów**

Jeśli w komputerze występują problemy, można go przetestować, używając programu PC-Doctor® for Windows®. Aby uruchomić program PC-Doctor for Windows, wykonaj następujące czynności:

- 1. Kliknij przycisk **Start**.
- 2. Wskaż kursorem polecenie **Wszystkie programy** (w systemach Windows innych niż Windows XP polecenie **Programy**), a następnie wskaż polecenie**PC-Doctor for Windows**.
- 3. Kliknij polecenie **PC-Doctor**.
- 4. Wybierz jeden z testów z listy **Device Categories** lub **Test Scripts**.

#### **Uwaga**

Przeprowadzenie niektórych testów może potrwać kilka lub kilkanaście minut. Należy zarezerwować czas na przeprowadzenie całego testu; przerywanie działania programu podczas przeprowadzania testu jest niewskazane.

**System Test** z listy **Test Scripts** przeprowadza wiele testów newralgicznych komponentów sprzętowych komputera, ale nie wykonuje wszystkich testów diagnostycznych programu PC-Doctor for Windows. Jeśli program PC-Doctor for Windows poinformuje, że przeprowadzone zostały wszystkie testy z pakietu **System Test** i nie wykryto żadnych błędów, można wykonać dodatkowe testy.

Przygotowując się do kontaktu z serwisem firmy IBM, należy wydrukować protokół testu, aby szybko przedstawić informacje personelowi technicznemu.

#### <span id="page-22-0"></span>**Rozwiązywanie problemów**

Jeśli okaże się, że w tym rozdziale dany problem nie jest opisany, należy poszukać go w systemie pomocy elektronicznej programu Access IBM. W celu otwarcia programu Access IBM należy nacisnąć przycisk IBM. W tym rozdziale opisano tylko takie problemy, które mogą uniemożliwić dostęp do systemu pomocy.

#### **Komunikaty o błędach**

#### **Uwagi:**

- 1. W tabelach x może oznaczać dowolny znak.
- 2. Odwołania do programu PC-Doctor dotyczą jego wersji PC-Doctor for Windows.

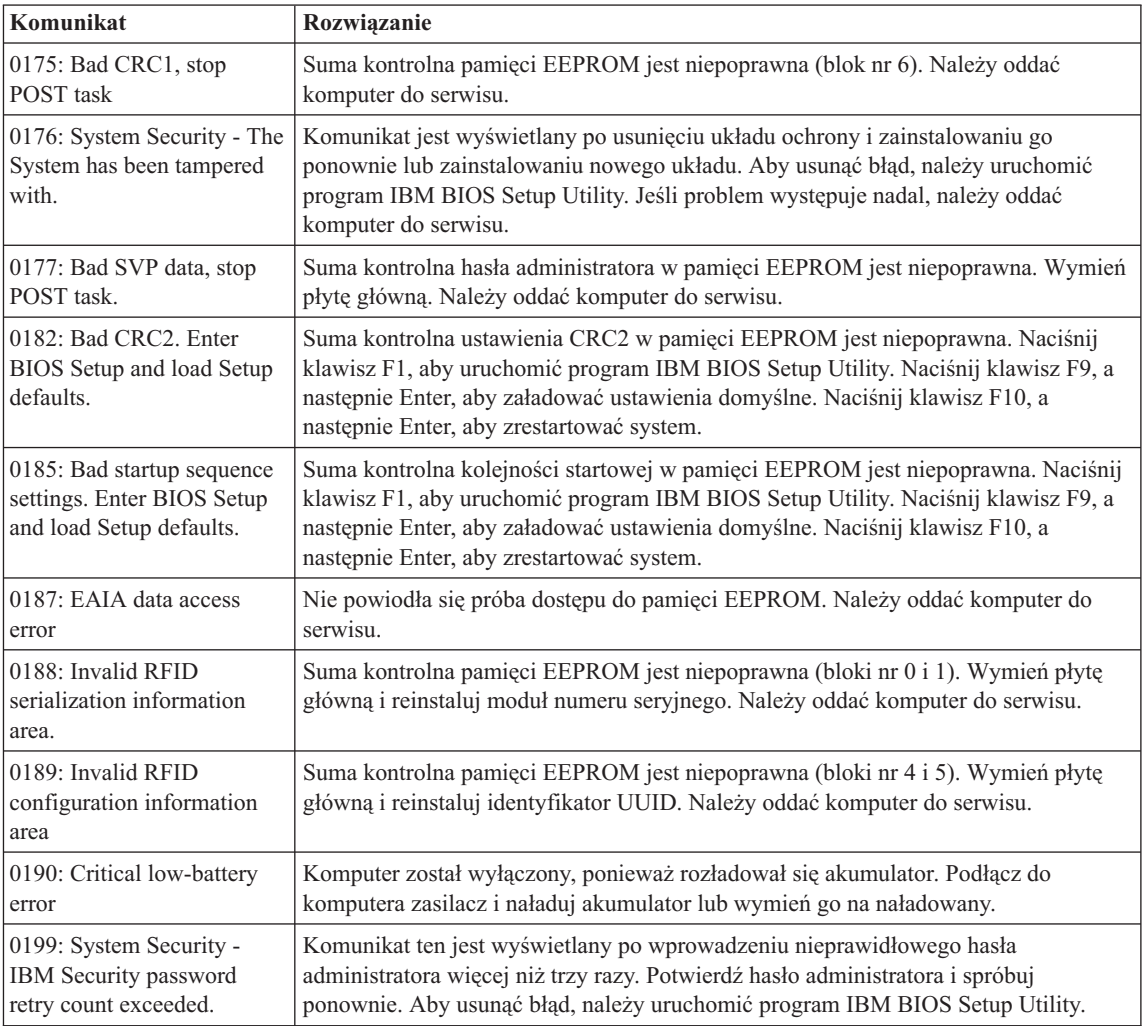

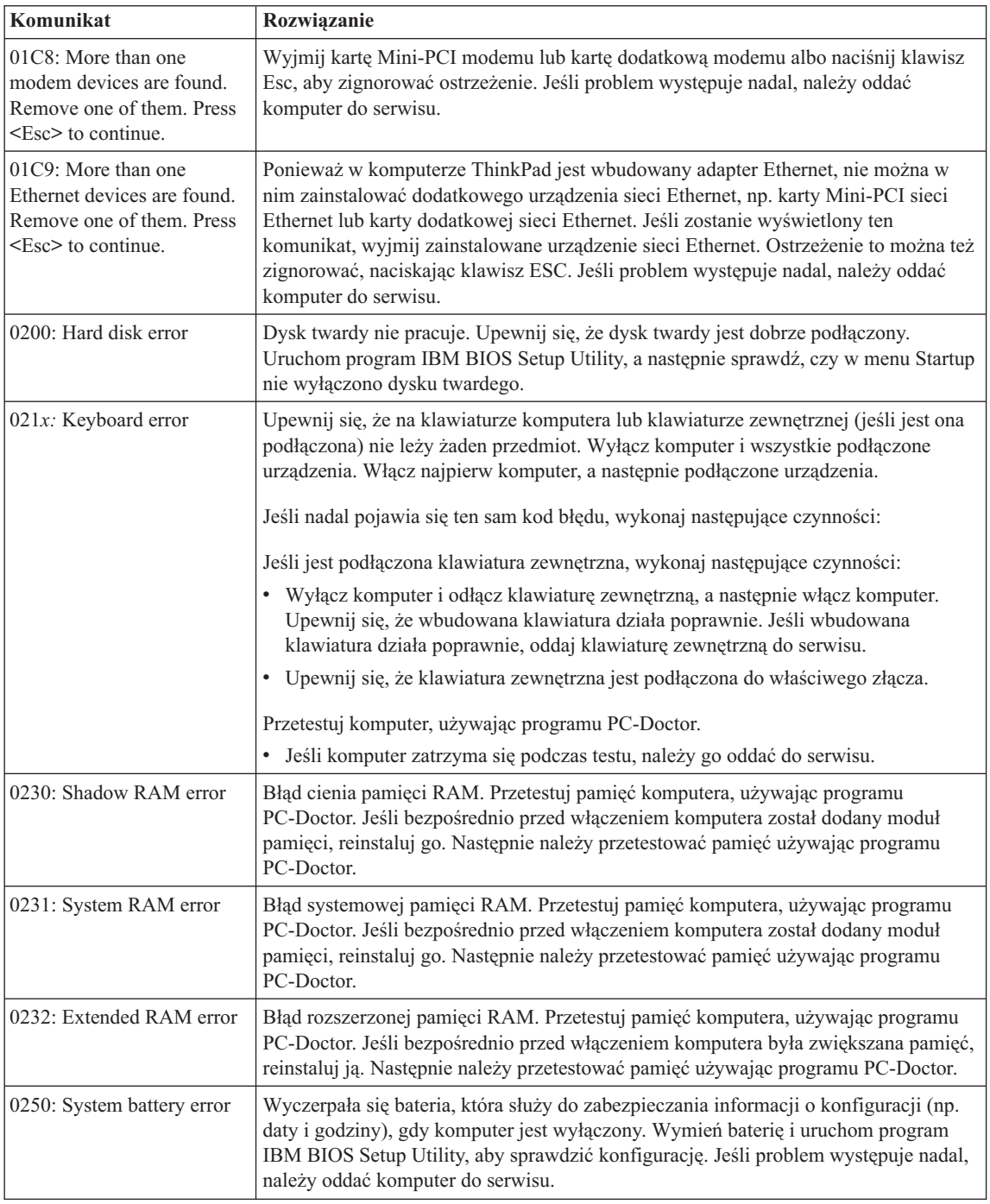

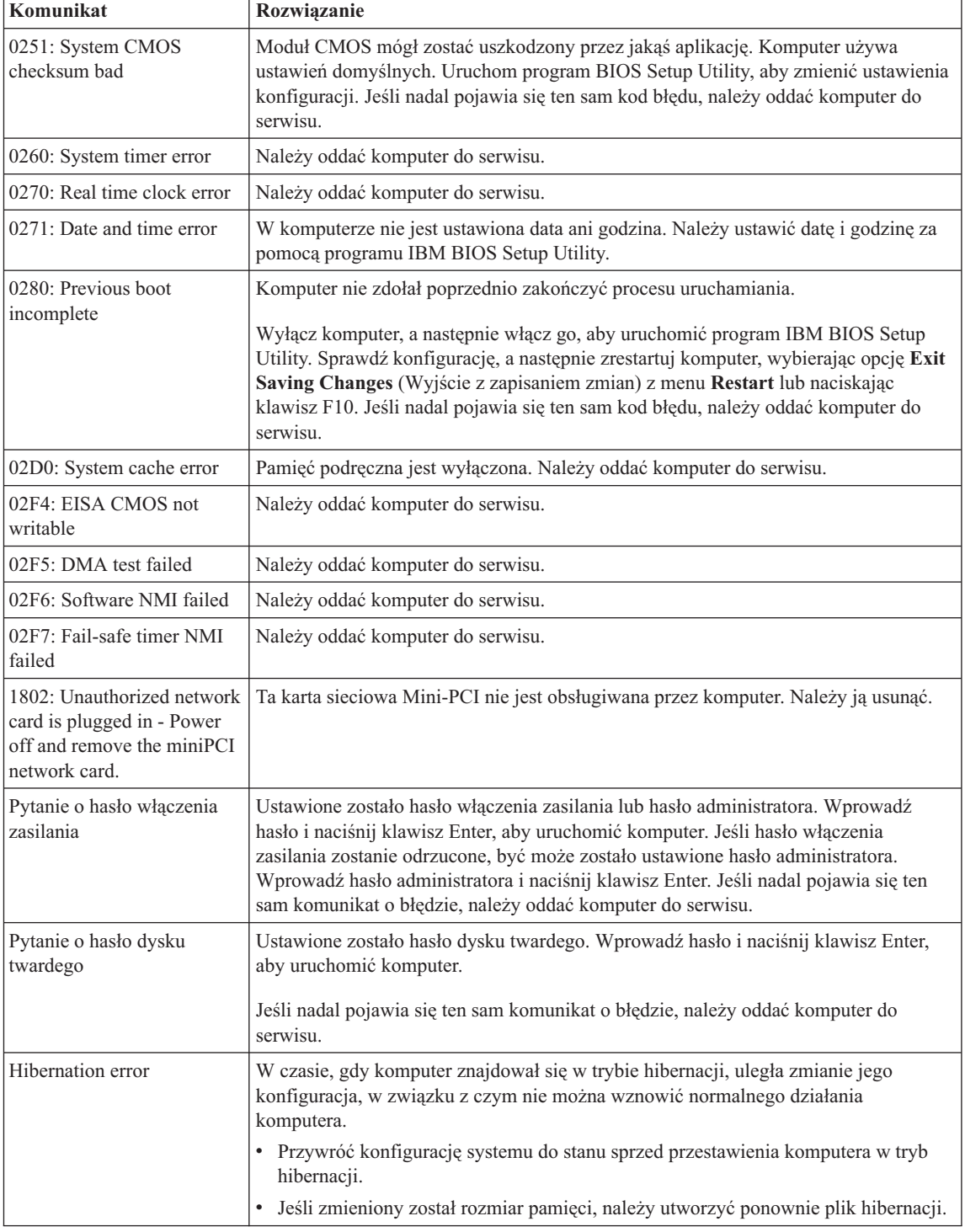

### <span id="page-25-0"></span>*Rozwiązywanie problemów z komputerem*

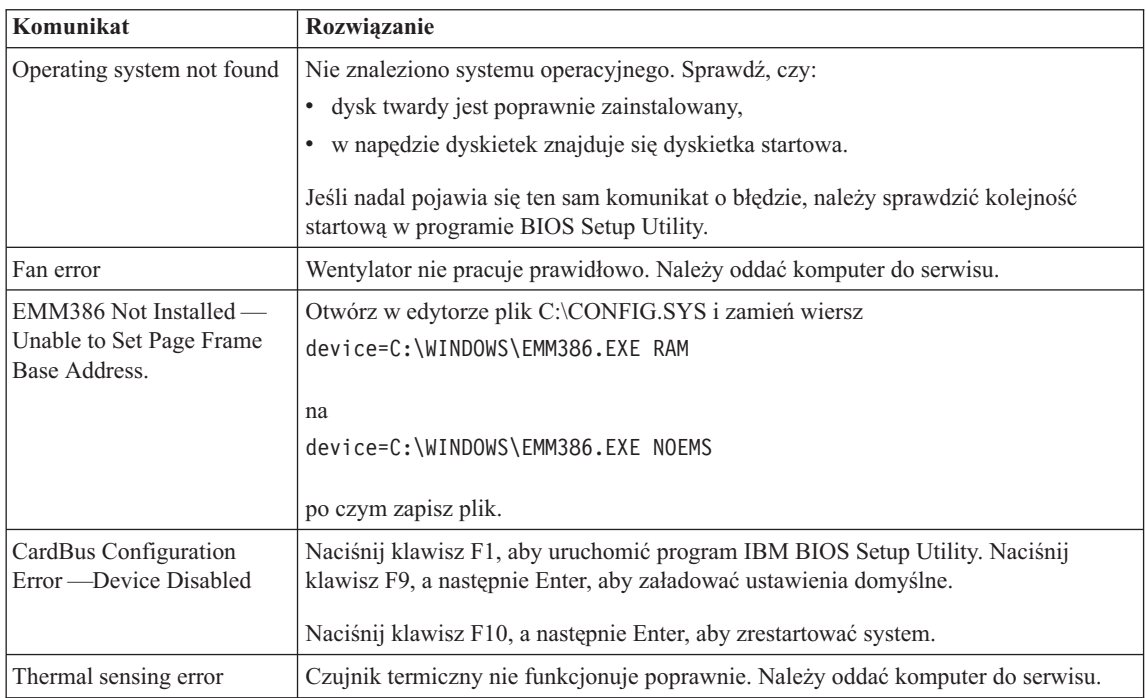

### **Błędy bez komunikatów**

**Problem:** Po włączeniu komputera ekran pozostaje pusty i komputer nie wydaje w trakcie tego procesu żadnych sygnałów dźwiękowych.

**Uwaga:** Jeśli nie masz pewności, czy nie słychać żadnych dźwięków, wyłącz komputer, a następnie włącz go ponownie, uważnie się przysłuchując. Jeśli używasz monitora zewnętrznego, patrz: ["Problemy z ekranem komputera" na stronie 20.](#page-31-0)

**Rozwiązanie:** Jeśli ustawione jest hasło włączenia zasilania, naciśnij dowolny klawisz, aby wyświetlić prośbę o podanie hasła włączenia zasilania, a następnie wprowadź poprawne hasło i naciśnij klawisz Enter.

Jeśli nie jest wyświetlana prośba o podanie hasła włączenia zasilania, być może poziom jasności jest ustawiony na minimalną jasność. Dopasuj poziom jasności, naciskając klawisze Fn+Home.

Jeśli ekran nadal jest wygaszony, upewnij się, że:

- v Akumulator jest poprawnie zainstalowany.
- v Zasilacz jest podłączony do komputera, a kabel zasilający jest podłączony do czynnego gniazda zasilającego.
- v Komputer jest włączony (aby to sprawdzić, naciśnij ponownie wyłącznik zasilania).

<span id="page-26-0"></span>Jeśli te warunki są spełnione, a ekran nadal jest wygaszony, należy oddać komputer do serwisu.

**Problem:** Po włączeniu komputera ekran pozostaje pusty, ale w trakcie tego procesu słychać co najmniej dwa sygnały dźwiękowe.

**Rozwiązanie:** Upewnij się, że karta pamięci jest poprawnie zainstalowana. Jeśli tak, a ekran nadal jest wygaszony i słychać pięć sygnałów dźwiękowych, należy oddać komputer do serwisu.

Jeśli słychać 4 serie po 4 sygnały dźwiękowe, problem dotyczy układu ochrony. Należy oddać komputer do serwisu.

**Problem:** Po włączeniu komputera na wygaszonym ekranie ukazuje się tylko biały kursor.

**Rozwiązanie:** Reinstaluj system operacyjny i włącz komputer. Jeśli nadal na ekranie pojawia się tylko kursor, należy oddać komputer do serwisu.

**Problem:** Ekran gaśnie w czasie, gdy komputer jest włączony.

**Rozwiązanie:** Włączony jest wygaszacz ekranu lub funkcja zarządzania zasilaniem. Dotknij urządzenia TrackPoint lub manipulatora touch pad albo naciśnij dowolny klawisz, aby wyłączyć wygaszacz ekranu; naciśnij wyłącznik zasilania, aby wyprowadzić komputer ze stanu gotowości lub hibernacji.

**Problem:** W pełnoekranowym trybie DOS obraz jest wyświetlany na obszarze nieobejmującym całego ekranu.

**Rozwiązanie:** Jeśli używana jest aplikacja DOS, która obsługuje tylko rozdzielczość 640x480 (tryb VGA), to obraz może być lekko zniekształcony lub nie wypełniać całego ekranu. Ma to na celu utrzymanie zgodności z innymi aplikacjami DOS. Aby powiększyć obraz do rozmiaru całego ekranu, należy uruchomić program ThinkPad Configuration i kliknąć **LCD**, a następnie wybrać funkcję **Screen expansion** (powiększenie ekranu). Obraz może nadal wyglądać na lekko zniekształcony.

**Uwaga:** Jeśli komputer obsługuje funkcję powiększania ekranu, można rozszerzyć obraz na ekranie, naciskając klawisze Fn+F8. Funkcji tej nie można używać w środowisku Windows 2000.

#### **Problemy z hasłem**

**Problem:** Zapomniałam/em hasła.

**Rozwiązanie:** Jeśli zapomnisz hasła włączenia zasilania, musisz zanieść komputer do autoryzowanego serwisu lub przedstawiciela handlowego IBM, aby anulować hasło.

#### <span id="page-27-0"></span>*Rozwiązywanie problemów z komputerem*

Jeśli zapomnisz hasła dysku twardego, IBM nie jest w stanie zresetować tego hasła ani odzyskać danych z dysku twardego. Musisz zanieść komputer do autoryzowanego serwisu lub przedstawiciela handlowego IBM, aby wymienić dysk twardy. W tym celu niezbędne jest okazanie dowodu zakupu. Może się to także wiązać z dodatkowymi opłatami za usługę i części.

Jeśli zapomnisz hasła administratora, IBM nie jest w stanie zresetować tego hasła. Musisz zanieść komputer do autoryzowanego serwisu lub przedstawiciela handlowego IBM, aby wymienić płytę główną. W tym celu niezbędne jest okazanie dowodu zakupu. Może się to także wiązać z dodatkowymi opłatami za usługę i części.

#### **Problemy z wyłącznikiem zasilania**

**Problem:** System przestaje reagować i nie można wyłączyć komputera.

**Rozwiązanie:** Wyłącz komputer, wciskając i przytrzymując wyłącznik zasilania przez co najmniej 4 sekundy. Jeśli komputer nie resetuje się, należy odłączyć zasilacz i wyjąć akumulator.

#### **Problemy z klawiaturą**

**Problem:** Kursor nie porusza się po wyjściu komputera z jednego z trybów zarządzania zasilaniem.

**Rozwiązanie:** Upewnij się, że podczas instalowania systemu Windows z opcją zaawansowanego zarządzania zasilaniem (Advanced Power Management) wykonano prawidłowo wszystkie instrukcje.

**Problem:** Nie działają niektóre lub wszystkie klawisze klawiatury.

**Rozwiązanie:** Jeśli problem wystąpił bezpośrednio po wyjściu komputera z trybu gotowości, wprowadź hasło włączenia zasilania (o ile jest ono ustawione).

Jeśli jest podłączona klawiatura zewnętrzna, blok klawiszy numerycznych komputera nie działa. Zamiast niego można używać bloku klawiszy numerycznych klawiatury zewnętrznej.

Jeśli do komputera jest podłączona zewnętrzna klawiatura numeryczna lub mysz:

- 1. Wyłącz komputer.
- 2. Odłącz zewnętrzną klawiaturę numeryczną lub mysz.
- 3. Włącz komputer i ponownie sprawdź, czy klawiatura działa.

Jeśli problem z klawiaturą został rozwiązany, podłącz zewnętrzną klawiaturę numeryczną, zewnętrzną klawiaturę zwykłą lub mysz, uważnie sprawdzając połączenia. <span id="page-28-0"></span>Jeśli którykolwiek klawisz na klawiaturze nadal nie działa, należy oddać do serwisu zewnętrzną klawiaturę numeryczną, zewnętrzną klawiaturę zwykłą lub mysz.

**Problem:** Po naciśnięciu litery ukazuje się cyfra.

**Rozwiązanie:** Jest włączony blok klawiszy numerycznych. Aby go wyłączyć, należy wcisnąć i przytrzymać klawisz Shift, a następnie nacisnąć klawisz NumLk.

**Problem:** Nie działają niektóre lub wszystkie klawisze zewnętrznej klawiatury numerycznej.

**Rozwiązanie:** Upewnij się, że zewnętrzna klawiatura numeryczna jest poprawnie podłączona do komputera.

**Problem:** Nie działają niektóre lub wszystkie klawisze klawiatury zewnętrznej.

**Rozwiązanie:** Jeśli używasz replikatora portów ThinkPad Port Replicator, Port Replicator II lub stacji dokowania MiniDock, upewnij się, że kabel klawiatury jest poprawnie podłączony do złącza klawiatury.

Jeśli połączenie to jest poprawne, odłącz kabel i sprawdź, czy wbudowana klawiatura działa prawidłowo. Jeśli wbudowana klawiatura działa, problem dotyczy klawiatury zewnętrznej. Należy spróbować użyć innej klawiatury zewnętrznej.

#### **Problemy z urządzeniem UltraNav™**

**Problem:** Kursor porusza się samoczynnie po włączeniu komputera lub po wznowieniu normalnego działania.

**Rozwiązanie:** Kursor może przy normalnej pracy poruszać się samoczynnie, gdy nie jest używane urządzenie TrackPoint. Jest to normalna cecha urządzenia Trackpoint, a nie jego wada. Kursor zatrzyma się po kilku sekundach, jeśli w tym czasie urządzenie TrackPoint nie będzie dotykane. Kursor może poruszać się samoczynnie przez kilka sekund w następujących sytuacjach:

- Gdy komputer jest włączany.
- v Gdy komputer wznawia normalne działanie.
- v Gdy urządzenie Trackpoint jest wciśnięte przez dłuższy czas.
- v Gdy zmienia się temperatura.

**Problem:** Nie działa mysz podłączana do portu PS/2® lub inne urządzenie wskazujące PS/2.

**Rozwiązanie:** W programie ThinkPad Configuration upewnij się, że są wybrane ustawienia automatyczne urządzenia TrackPoint i manipulatora touch pad. Następnie odłącz mysz podłączaną do portu PS/2® lub inne urządzenie wskazujące PS/2® i spróbuj

#### <span id="page-29-0"></span>*Rozwiązywanie problemów z komputerem*

użyć urządzenia TrackPoint lub manipulatora touch pad. Jeśli urządzenie TrackPoint i manipulator touch pad działają, problem powoduje zapewne mysz podłączana do portu  $PS/2^{\circledR}$  lub inne urządzenie wskazujące  $PS/2^{\circledR}$ .

Upewnij się, że kabel myszy podłączanej do portu PS/2® lub innego urządzenia wskazującego PS/2® jest dobrze przyłączony do replikatora portów ThinkPad Port Replicator, Port Replicator II lub stacji dokowania MiniDock.

**Uwaga:** Więcej informacji na ten temat zawiera podręcznik dostarczony wraz z myszą.

**Problem:** Przyciski myszy nie działają.

**Rozwiązanie:** Problem ten może występować w komputerach ThinkPad wyposażonych tylko w urządzenie TrackPoint.

Zmień sterownik myszy na **Standard PS/2® Port Mouse**, a następnie reinstaluj **IBM PS/2 TrackPoint**. Sterowniki znajdują się w katalogu C:\IBMTOOLS\DRIVERS na dysku twardym. Jeśli okaże się, że na dysku twardym nie ma sterowników, należy skorzystać z serwisu WWW ThinkPad. Aby połączyć się z tym serwisem, otwórz program Access IBM, naciskając przycisk Access IBM.

#### **Problemy z trybem gotowości lub hibernacji**

**Problem:** Komputer zostaje nieoczekiwanie przestawiony w tryb gotowości.

**Rozwiązanie:** Gdy procesor osiąga zbyt wysoką temperaturę, komputer jest automatycznie przestawiany w tryb gotowości, aby umożliwić jego ostygnięcie. Ma to na celu ochronę procesora i innych komponentów wewnętrznych. Należy także sprawdzić ustawienia trybu gotowości za pomocą funkcji Battery MaxiMiser.

**Problem:** Komputer przestawia się w tryb gotowości od razu po teście POST (indykator trybu gotowości jest aktywny).

#### **Rozwiązanie:** Upewnij się, że:

- Akumulator jest naładowany.
- v Temperatura otoczenia mieści się w zakresie dopuszczalnym dla pracy systemu. Odpowiednie wartości są podane w podrozdziale ["Parametry techniczne" na](#page-16-0) [stronie 5.](#page-16-0)

Jeśli te warunki są spełnione, należy oddać komputer do serwisu.

**Problem:** Występuje błąd krytycznie niskiego poziomu naładowania akumulatora (komunikat ″critical low-battery error″) i komputer natychmiast się wyłącza.

**Rozwiązanie:** Akumulator się wyczerpuje. Podłącz do komputera zasilacz lub wymień akumulator na naładowany.

**Problem:** Ekran komputera pozostaje wygaszony po podjęciu działań mających spowodować wyjście z trybu gotowości.

**Rozwiązanie:** Sprawdź, czy w czasie, gdy komputer był w trybie gotowości, nie został odłączony monitor zewnętrzny. Gdy komputer jest w trybie gotowości lub hibernacji, nie należy odłączać monitora zewnętrznego. Jeśli w momencie wznowienia działania do komputera nie będzie podłączony żaden monitor zewnętrzny, ekran komputera pozostanie wygaszony i nie ukaże się na nim żaden obraz. To ograniczenie obowiązuje niezależnie od rozdzielczości. Należy nacisnąć klawisze Fn+F7, aby przełączyć miejsce wyświetlania obrazu.

**Problem:** Komputer nie wraca z trybu gotowości lub indykator trybu gotowości świeci nadal, a komputer nie działa.

**Rozwiązanie:** Jeśli komputer nie wraca z trybu gotowości, być może został przestawiony w tryb gotowości lub hibernacji automatycznie na skutek wyczerpania się akumulatora. Sprawdź, czy świeci indykator trybu gotowości.

- v Jeśli indykator trybu gotowości świeci, komputer jest w trybie gotowości. Podłącz do komputera zasilacz, a następnie naciśnij klawisz Fn.
- v Jeśli indykator trybu gotowości nie świeci, komputer jest w trybie hibernacji lub jego zasilanie jest wyłączone. Podłącz do komputera zasilacz, a następnie naciśnij wyłącznik zasilania.

Jeśli system wciąż nie wraca z trybu gotowości, być może system przestał reagować i wyłączenie zasilania jest niewykonalne. Należy wówczas zresetować komputer. Jeśli dane nie zostały wcześniej zapisane, mogą zostać utracone. Aby zresetować komputer, należy wcisnąć i przytrzymać przycisk zasilania przez co najmniej 4 sekundy. Jeśli system nie resetuje się, należy odłączyć zasilacz i wyjąć akumulator.

**Problem:** Komputer nie przechodzi w tryb gotowości lub hibernacji.

**Rozwiązanie:** Sprawdź, czy nie została wybrana żadna opcja uniemożliwiająca przestawienie komputera w tryb gotowości lub hibernacji.

**Problem:** Komputer nie przechodzi w tryb hibernacji po naciśnięciu kombinacji klawiszy Fn+F12.

**Rozwiązanie:** Komputera nie można przestawić w tryb hibernacji, jeśli:

- v Korzysta się z jednej z kart PC IBM służących do komunikacji. Aby przestawić komputer w tryb hibernacji, zatrzymaj program komunikacyjny, a następnie wyjmij kartę PC lub wyłącz gniazdo karty PC w Panelu sterowania.
- v Tryb hibernacji jest wyłączony. Aby go włączyć, wykonaj następujące czynności:

#### **W Windows XP lub Windows 2000:**

1. Uruchom program ThinkPad Configuration.

#### <span id="page-31-0"></span>*Rozwiązywanie problemów z komputerem*

- 2. Kliknij **Power Management**.
- 3. Kliknij zakładkę **Hibernate**.
- 4. Zaznacz pole wyboru obsługi trybu hibernacji.
- 5. Kliknij OK.
- **Uwaga:** Komputer można przestawić w tryb hibernacji naciskając klawisze Fn+F12 tylko wówczas, gdy jest zainstalowany sterownik PM dla systemu Windows 2000 lub Windows XP.

**Problem:** W systemie Windows XP kombinacja klawiszy Fn+F3 nie powoduje wygaszenia ekranu komputera.

**Rozwiązanie:** W systemie Windows XP wielu użytkowników może być równocześnie zalogowanych do systemu. Tylko użytkownik, który zalogował się do komputera jako pierwszy, może używać kombinacji klawiszy Fn+F3. U pozostałych ta kombinacja klawiszy nie będzie działać.

#### **Problemy z ekranem komputera**

**Problem:** Ekran jest wygaszony.

#### **Rozwiązanie:**

- v Jeśli indykator trybu gotowości jest włączony (świeci na zielono), naciśnij klawisz Fn, aby wyprowadzić komputer z trybu gotowości.
- v Jeśli komputer jest podłączony do zasilacza lub jest zasilany z akumulatora i indykator stanu akumulatora jest włączony (świeci na zielono), naciśnij klawisze Fn+Home, aby rozjaśnić ekran.
- v Jeśli do komputera jest podłączony monitor zewnętrzny, naciśnij klawisze Fn+F7, aby przełączyć się na ekran komputera.
- v Jeśli problem występuje nadal, należy postąpić zgodnie z "Rozwiązaniem" następnego problemu.

**Problem:** Ekran jest nieczytelny lub obraz jest zniekształcony.

#### **Rozwiązanie:** Upewnij się, że:

- Sterownik graficzny jest zainstalowany prawidłowo.
- v Rozdzielczość ekranu i liczba kolorów są ustawione poprawnie.
- Typ monitora jest prawidłowy.

Aby sprawdzić te ustawienia, wykonaj następujące czynności:

#### **W Windows 2000:**

1. Dwukrotnie kliknij ikonę **Ekran** na Panelu sterowania. Otworzy się okno Właściwości: Ekran.

- 2. Wybierz zakładkę **Ustawienia**.
- 3. Sprawdź, czy ustawienia liczby kolorów i rozdzielczości są poprawne.
- 4. Kliknij przycisk **Zaawansowane**.
- 5. Wybierz zakładkę **Karta graficzna**.
- 6. Upewnij się, że w oknie informacji o karcie jest podana pozycja "ATI Mobility RADEON" lub "ATI Mobility RADEON 7500".
- 7. Kliknij zakładkę **Monitor**.
- 8. Sprawdź, czy typ monitora jest poprawny.

#### **W Windows XP:**

- 1. Kliknij przycisk **Start**.
- 2. Kliknij polecenie **Panel sterowania**.
- 3. W sekcji Wybierz kategorię kliknij polecenie **Wygląd i kompozycje**.
- 4. W sekcji Wybierz ikonę Panelu sterowania kliknij polecenie **Ekran**.
- 5. Wybierz zakładkę **Ustawienia**.
- 6. Sprawdź, czy ustawienia liczby kolorów i rozdzielczości są poprawne.
- 7. Kliknij przycisk **Zaawansowane**.
- 8. Wybierz zakładkę **Karta graficzna**.
- 9. Upewnij się, że w oknie informacji o karcie jest podana pozycja "ATI Mobility RADEON" lub "ATI Mobility RADEON 7500".
- 10. Kliknij zakładkę **Monitor**.
- 11. Sprawdź, czy typ monitora jest poprawny.

**Problem:** Na ekranie są wyświetlane nieprawidłowe znaki.

**Rozwiązanie:** Czy system operacyjny i aplikacja zostały zainstalowane poprawnie? Jeśli są zainstalowane i skonfigurowane poprawnie, należy oddać komputer do serwisu.

**Problem:** Ekran pozostaje włączony po wyłączeniu komputera.

**Rozwiązanie:** Wciśnij i przytrzymaj wyłącznik zasilania przez co najmniej 4 sekundy, aby wyłączyć komputer, a następnie włącz go ponownie.

**Problem:** Przy każdym włączaniu komputera brak jest niektórych plamek, mają one niewłaściwe kolory lub są zbyt jasne.

**Rozwiązanie:** Jest to zjawisko charakterystyczne dla technologii TFT. Ekran komputera zawiera dużą liczbę tranzystorów TFT (thin-film transistor). Na ekranie może przez cały czas znajdować się niewielka liczba wygaszonych, niewłaściwie zabarwionych lub zbyt jasnych plamek.

#### <span id="page-33-0"></span>*Rozwiązywanie problemów z komputerem*

**Problem:** Podczas próby odtworzenia dysku DVD jest wyświetlany komunikat "Unable to create overlay window" (nie można utworzyć okna nakładki) *lub*

podczas odtwarzania filmu wideo, dysku DVD lub korzystania z gier jakość obrazu lub dźwięku jest niesatysfakcjonująca albo funkcje te nie działają.

**Rozwiązanie:** Wykonaj jedną z następujących czynności:

- v Jeśli korzystasz jednocześnie z ekranu komputera i zewnętrznego monitora w trybie kolorów 32-bitowych, zmień gamę kolorów na tryb 16-bitowy.
- Jeśli pulpit ma rozmiar  $1280 \times 1024$  lub większy, zmniejsz rozmiar pulpitu i game kolorów.

#### **Problemy z akumulatorem**

**Problem:** Akumulatora nie można naładować do pełna metodą ładowania przy wyłączonym komputerze w standardowym czasie ładowania dla danego komputera.

**Rozwiązanie:** Akumulator może być nadmiernie rozładowany. Wykonaj następujące czynności:

- 1. Wyłącz komputer.
- 2. Upewnij się, że nadmiernie rozładowany akumulator jest w komputerze.
- 3. Podłącz zasilacz do komputera i zostaw go, aby ładował akumulator.

Jeśli akumulator nie naładuje się do pełna w ciągu 24 godzin, użyj nowego akumulatora.

Jeśli dysponujesz opcjonalnym urządzeniem do szybkiego ładowania (Quick Charger), naładuj nim nadmiernie rozładowany akumulator.

**Problem:** Komputer wyłącza się, zanim indykator stanu akumulatora pokaże, że akumulator jest wyczerpany *-lub-* komputer działa dalej, mimo że indykator stanu akumulatora pokazuje, że akumulator jest wyczerpany.

**Rozwiązanie:** Rozładuj i naładuj ponownie akumulator.

**Problem:** Czas działania akumulatora naładowanego do pełna jest krótki.

**Rozwiązanie:** Rozładuj i naładuj ponownie akumulator. Jeśli czas działania akumulatora jest nadal krótki, należy użyć nowego akumulatora.

**Problem:** Komputer nie działa z akumulatorem naładowanym do pełna.

**Rozwiązanie:** Może być włączone zabezpieczenie przeciwprzepięciowe w akumulatorze. Wyłącz komputer na minutę, aby zresetować zabezpieczenie przeciwprzepięciowe, a następnie ponownie włącz komputer.

<span id="page-34-0"></span>**Problem:** Nie można naładować akumulatora.

**Rozwiązanie:** Akumulatora nie można naładować, gdy jest zbyt gorący. Jeśli akumulator jest gorący, wyjmij go z komputera i pozostaw do ostygnięcia w temperaturze pokojowej. Po ostygnięciu zainstaluj akumulator ponownie i naładuj go. Jeśli nadal nie można naładować akumulatora, należy oddać go do serwisu.

#### **Problemy z dyskiem twardym**

**Problem:** Dysk twardy co pewien czas wydaje trzaski.

**Rozwiązanie:** Trzaski z dysku twardego mogą się rozlegać, gdy:

- Dysk twardy odczytuje dane lub się zatrzymuje.
- Dysk twardy jest przenoszony.
- Komputer jest przenoszony.

Jest to normalna cecha dysku twardego, a nie jego wada.

**Problem:** Dysk twardy nie działa.

**Rozwiązanie:** W programie IBM BIOS Setup Utility upewnij się, że w menu Startup po lewej stronie dysku twardego, ani w żadnym jego węźle podrzędnym nie znajduje się znak wykrzyknika (!). Jeśli obok dysku twardego znajduje się wykrzyknik, dysk ten jest wyłączony. Aby uaktywnić dysk, należy usunąć wykrzyknik, naciskając klawisz Insert.

#### **Problemy z uruchamianiem**

**Problem:** System operacyjny Microsoft® Windows® nie uruchamia się.

**Rozwiązanie:** Do usunięcia problemu lub zidentyfikowania jego przyczyny użyj obszaru Predesktop Area systemu Access IBM.

Uruchomienie obszaru Predesktop systemu Access IBM jest bardzo łatwe. Jeśli system operacyjny Windows nie uruchamia się poprawnie, obszar Predesktop Area systemu Access IBM uruchomi się automatycznie. Gdyby z jakiegokolwiek powodu obszar Predesktop Area systemu Access IBM nie otworzył się automatycznie, wykonaj następujące czynności:

- 1. Wyłącz komputer, a następnie włącz go ponownie.
- 2. Podczas uruchamiania komputera obserwuj uważnie ekran. Gdy zostanie wyświetlony następujący komunikat: "To interrupt normal startup, press the blue Access IBM button", naciśnij niebieski przycisk Access IBM, aby otworzyć obszar Predesktop Area systemu Access IBM. Obszar Predesktop Area systemu Access IBM otworzy się na stronie Utilities.

Zostanie wyświetlone okno podobne do następującego:

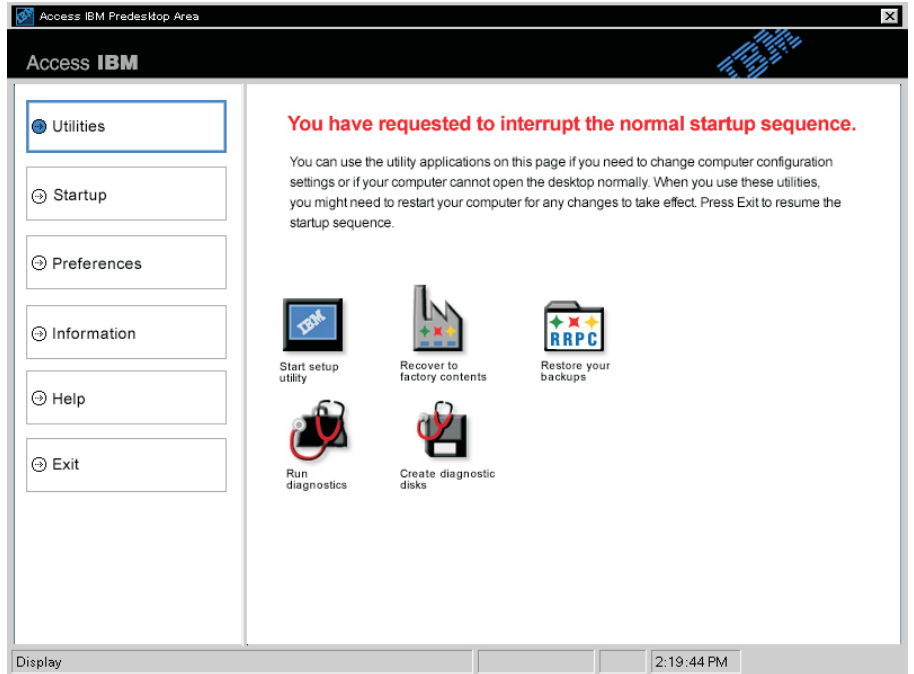

- 3. Po otwarciu obszaru Predesktop Area systemu Access IBM na stronie Utilities do wyboru są następujące ikony:
	- v **Start setup utility** otwiera program narzędziowy IBM BIOS Setup Utiltity.
	- v **Recover to factory contents** kasuje wszystkie pliki na partycji podstawowej (dysku C) i instaluje oprogramowanie, które znajdowało się na niej fabrycznie. Przed użyciem tej metody odzyskiwania należy zadzwonić do IBM HelpCenter, aby uzyskać pomoc i informacje (numery telefoniczne są podane w podrozdziale ["Kontakt telefoniczny z IBM" na stronie 39](#page-50-0) w tej publikacji).
	- v **Restore your backups** odtwarza kopie zapasowe wykonane przy użyciu programu IBM Rapid Restore PC (pod warunkiem, że takie kopie zapasowe zostały utworzone).
	- v **Run diagnostics** uruchamia testy diagnostyczne pomagające ustalić, czy w komputerze występują problemy i jakie mogą być ich przyczyny.
	- v **Create diagnostic disks** pomaga tworzyć specjalne dyskietki używane podczas testów diagnostycznych.

Na panelu z lewej strony obszaru Predesktop Area systemu Access IBM dostępne są następujące opcje umożliwiające otwarcie innych stron lub zamknięcie programu.
#### *Rozwiązywanie problemów z komputerem*

**Startup** umożliwia zmianę kolejności urządzeń, na których podczas uruchamiania komputer szuka systemu operacyjnego. Czasami może być konieczne uruchomienie systemu operacyjnego z dysku CD zamiast z dysku twardego. Takie zmiany określa się na tej stronie.

**Preferences** przedstawia, w zależności od posiadanego modelu i akcesoriów, różne opcje ustawień obszaru Predesktop Area systemu Access IBM.

**Information** zbiera ważne informacje o danym komputerze, aby w razie potrzeby można je było udostępnić pracownikom centrum zgłoszeniowego.

**Help** udostępnia informacje o różnych stronach obszaru Predesktop Area systemu Access IBM.

**Exit** zamyka obszar Predesktop Area systemu Access IBM i wznawia procedurę startową od miejsca, gdzie została przerwana.

# *Rozwiązywanie problemów z komputerem*

# **Inne problemy**

**Problem:** Komputer blokuje się lub nie reaguje na żadne działania.

**Rozwiązanie:** Komputer może się blokować, jeśli przejdzie w tryb gotowości podczas wykonywania operacji komunikacyjnych. Podczas pracy w sieci należy wyłączać licznik czasu przełączania w tryb gotowości.

Wciśnij i przytrzymaj wyłącznik zasilania przez co najmniej 4 sekundy, aby wyłączyć komputer.

**Problem:** Komputer nie wyłącza się po naciśnięciu wyłącznika zasilania.

**Rozwiązanie:** Jeśli trybu indykator gotowości jest aktywny, a komputer czerpie energię z akumulatora, przestaw źródło zasilania na sieć elektryczną i naciśnij klawisz Fn, aby wznowić normalne działanie, a następnie wyłącz komputer.

Jeśli problem występuje nadal, wciśnij i przytrzymaj wyłącznik zasilania przez co najmniej 4 sekundy. Wymusi to wyłączenie komputera.

**Problem:** Komputer nie uruchamia się z wybranego urządzenia, na przykład z napędu dyskietek.

**Rozwiązanie:** Przejdź do menu Startup programu IBM BIOS Setup Utility. Upewnij się, że kolejność startowa w programie IBM BIOS Setup Utility określa, iż komputer ma się uruchamiać z wybranego urządzenia.

Upewnij się także, że urządzenie, z którego ma się uruchamiać komputer, jest włączone: przed nazwą urządzenia nie może znajdować się znak wykrzyknika (!). Jeśli obok urządzenia znajduje się wykrzyknik, trzeba go usunąć, aby włączyć urządzenie. W tym celu należy nacisnąć klawisz Insert.

**Problem:** Komputer nie reaguje.

**Rozwiązanie:** Wszystkie przerwania dla magistrali PCI są ustawione na 11. Komputer nie reaguje, ponieważ nie może współużytkować przerwań z innymi urządzeniami. Uruchom program IBM BIOS Setup Utility.

**Problem:** W systemie Windows 2000 występują zakłócenia w odtwarzaniu DVD.

**Rozwiązanie:** Problem ten może występować, gdy zostanie ustawiony tryb działania Maximum Battery technologii Intel SpeedStep™. Tryb ten ma na celu maksymalne wydłużenie czasu pracy akumulatora i polega na przełączaniu szybkości procesora z normalnie stosowanej obniżonej szybkości do połowy tej wartości lub odwrotnie, w zależności od stopnia wykorzystania procesora. Jeśli obciążenie wzrasta, technologia Intel Speed Step przełącza szybkość procesora na niższą. Praca w tym trybie może znacznie zmniejszyć wydajność procesora i spowodować niestabilne odtwarzanie dysków DVD.

Aby uniknąć tego problemu lub zmniejszyć jego wpływ, można wybrać następujący tryb pracy, omówiony poniżej.

v **Maximum Performance:** Procesor cały czas pracuje z pełną szybkością.

Aby wybrać tryb, wykonaj następujące czynności:

- 1. Uruchom program ThinkPad Configuration.
- 2. Kliknij **Power Management**.
- 3. Wybierz zakładkę **Intel SpeedStep technology**.
- 4. Wybierz żądany tryb z listy.
- 5. Kliknij **OK**.

**Problem:** Komputer nie odtwarza dysku CD lub jakość dźwięku z dysku CD jest niezadowalająca.

**Rozwiązanie:** Powinno się używać dysków odpowiadających standardowi danego kraju, według którego na stronie tytułowej dysku zostało umieszczone logo Compact Disk. Jeśli dysk nie spełnia standardu CD, jego odtwarzanie może być niemożliwe lub jakość odtwarzania może być niska.

# **Uruchamianie programu IBM BIOS Setup Utility**

Na komputerze jest zainstalowany program o nazwie IBM BIOS Setup Utility, który umożliwia ustawianie rozmaitych parametrów konfiguracji.

- v **Config:** ustawianie konfiguracji komputera,
- Date/Time: ustawianie daty i godziny,
- v **Password:** ustawianie funkcji ochrony.
- v **Startup:** ustawianie urządzenia startowego,
- v **Restart:** restartowanie systemu.
- **Uwaga:** Większość z tych parametrów konfiguracji łatwiej jest ustawiać w programie ThinkPad Configuration. Więcej informacji na temat tego programu zawiera pomoc elektroniczna.

Aby uruchomić program IBM BIOS Setup Utility, wykonaj następujące czynności:

- 1. Aby dowiedzieć się, jak uchronić się przed przypadkową utratą danych, zapoznaj się z tematem "Backing up your system registry and configuration" w programie Access IBM. W celu otwarcia programu Access IBM należy nacisnąć przycisk Access IBM. Utworzenie kopii zapasowej rejestru pozwoli w razie awarii odtworzyć bieżącą konfigurację komputera.
- 2. Wyjmij dyskietkę z napędu dyskietek i wyłącz komputer.
- 3. Włącz komputer, po czym, gdy w lewym dolnym rogu ekranu zostanie wyświetlony komunikat "To interrupt normal startup, press the blue Access IBM button", naciśnij niebieski przycisk Access IBM.

Na ekranie zostanie wyświetlony obszar Predesktop Area systemu Access IBM. Jeśli partycja serwisowa dysku twardego została usunięta lub wymieniano cały dysk twardy, system Access IBM nie zostanie wyświetlony. Należy wtedy postąpić zgodnie ze wskazówkami zawartymi w poniższej "Uwadze". Następnie, kliknij dwukrotnie ikonę "Start setup utility".

Jeśli zostało ustawione hasło administratora, menu programu "IBM BIOS Setup Utility" pojawi się dopiero po wprowadzeniu hasła. Zamiast wprowadzać hasło administratora, można uruchomić ten program naciskając klawisz Enter, ale wówczas nie ma możliwości zmiany parametrów chronionych hasłem administratora. Więcej informacji na ten temat zawiera pomoc elektroniczna.

- **Uwaga:** Jeśli zamiast obszaru "Predesktop Area" systemu Access IBM zostanie wyświetlone menu "Startup Interrupt Menu", należy nacisnąć klawisz F1, aby otworzyć program "IBM BIOS Setup Utility".
- 4. Używając klawiszy kursora, przejdź do pozycji, którą chcesz zmienić. Po jej zaznaczeniu naciśnij klawisz Enter. Pojawi się podmenu.
- 5. Zmień ustawienia odpowiednich pozycji podmenu. Użyj klawiszy F5 i F6, aby zmienić wartości ustawienia. Jeśli pozycja ma podmenu, możesz je wyświetlić, naciskając klawisz Enter.
- 6. Naciśnij klawisz F3 lub Esc, aby zamknąć podmenu.

Jeśli jesteś w podmenu zagnieżdżonym, naciskaj klawisz Esc, dopóki nie wrócisz do menu programu IBM BIOS Setup Utility.

- **Uwaga:** W razie konieczności przywrócenia oryginalnych parametrów ustawionych w momencie zakupu należy nacisnąć klawisz F9. Spowoduje to załadowanie ustawień domyślnych. Można także wybrać odpowiednią opcję w podmenu Restart, aby załadować ustawienia domyślne lub usunąć wprowadzone zmiany.
- 7. Wybierz **Restart**, a następnie naciśnij klawisz Enter. Przesuń kursor do opcji, która ma zostać użyta do restartu komputera, a następnie naciśnij klawisz Enter. Komputer zostanie zrestartowany.

# **Odzyskiwanie oprogramowania zainstalowanego fabrycznie**

Gdyby dane zapisane na dysku twardym uległy uszkodzeniu lub zostały przypadkowo skasowane, można odtworzyć oprogramowanie, które było dostarczone wraz z komputerem. Oprogramowanie to obejmuje fabrycznie zainstalowany system operacyjny, aplikacje i sterowniki urządzeń.

Fabrycznie zainstalowane oprogramowanie można odtworzyć, używając programu Product Recovery.

Program Product Recovery znajduje się w obszarze dysku twardego, który nie jest wyświetlany w Eksploratorze Windows.

**Uwaga:** Proces odzyskiwania może trwać do 2 godzin.

#### **Uwaga**

W trakcie odzyskiwania zostaną usunięte wszystkie pliki z głównej partycji dysku twardego (zazwyczaj dysku C). Należy pamiętać o utworzeniu kopii zapasowych wszystkich własnych plików zapisanych na dysku C przed rozpoczęciem odzyskiwania.

**Uwaga:** W trakcie odzyskiwania konieczne jest czasami posłużenie się napędem dyskietek. Należy wtedy użyć napędu zgodnego z komputerem.

# **Aby odtworzyć fabrycznie zainstalowane oprogramowanie za pomocą programu Product Recovery, wykonaj następujące czynności:**

- 1. Utwórz dyskietkę Recovery Repair zgodnie z opisaną poniżej procedurą.
- 2. Jeśli to możliwe, zapisz wszystkie pliki na nośniki inne niż dysk twardy.
- 3. Wyłącz komputer.
- 4. Włącz komputer. Gdy ukaże się komunikat, naciśnij przycisk Access IBM. (Komunikat "To interrupt normal startup, press the blue Access IBM button" jest wyświetlany na ekranie tylko przez kilka sekund. Przycisk Access IBM trzeba więc nacisnąć szybko). Na ekranie zostanie wyświetlony obszar Predesktop Area systemu Access IBM. Następnie kliknij dwukrotnie ikonę "Recover to factory contents". Ukaże się menu główne programu Product Recovery.
- 5. Wybierz żądane opcje odzyskiwania i postępuj zgodnie z instrukcjami ukazującymi się na ekranie.
- 6. Kiedy program Product Recovery zakończy działanie, komputer zrestartuje się i rozpocznie się proces konfigurowania.

# **Modernizacja dysku twardego**

Można zwiększyć pojemność pamięci masowej komputera, wymieniając dysk twardy na inny, o większej pojemności. Nowy dysk twardy można kupić u dystrybutora lub przedstawiciela handlowego IBM.

**Uwaga:** Dysk twardy należy wymieniać tylko w ramach modernizacji lub po naprawie. Złącza i wnęka dysku twardego nie są przystosowane do częstej wymiany dysku. Opcjonalny dysk twardy nie zawiera obszaru Predesktop Area systemu Access IBM ani programu Product Recovery.

#### **Uwaga**

#### **Zasady postępowania z dyskiem twardym:**

- v Dysku nie wolno upuszczać ani nim wstrząsać. Powinien on leżeć na miękkim materiale, który jest w stanie zamortyzować ewentualne uderzenie.
- Nie wolno naciskać pokrywy urządzenia.
- Nie wolno dotykać złącza.

Dysk twardy jest bardzo wrażliwym urządzeniem. Niewłaściwe postępowanie z nim może spowodować jego uszkodzenie i trwałą utratę zapisanych na dysku danych. Przed wyjęciem dysku twardego należy wykonać kopię zapasową wszystkich danych, jakie się na nim znajdują, a następnie wyłączyć komputer. Nigdy nie należy wyjmować dysku podczas pracy systemu lub gdy system jest w trybie gotowości lub hibernacji.

Aby wymienić dysk twardy, wykonaj następujące czynności:

- 1. **Wyłącz komputer**, a następnie odłącz zasilacz i wszystkie kable.
- 2. Zamknij ekran i odwróć komputer.
- 3. Wyjmij akumulator.
- 4. Odkręć wkręt mocujący dysk twardy.

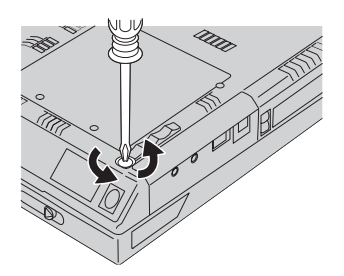

5. Otwórz ekran komputera, a następnie połóż komputer na boku i wyjmij dysk twardy, wysuwając jego pokrywę z komputera.

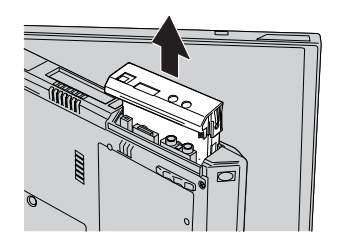

6. Odłącz pokrywę dysku twardego.

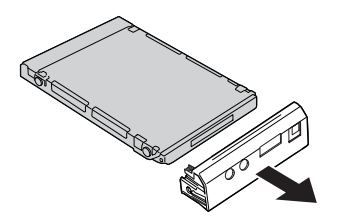

- 7. Przymocuj pokrywę do nowego dysku.
- 8. Włóż dysk wraz z pokrywą do wnęki i zainstaluj je.

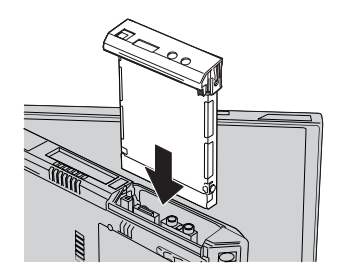

- 9. Odwróć komputer. Przykręć z powrotem wkręt.
	- **Uwaga:** Wkręt można zastąpić wkrętem zabezpieczającym, aby utrudnić wyjęcie dysku twardego. Wkręt zabezpieczający może nie być dołączony do komputera. Wkręt taki można jednak kupić bezpośrednio od NABS pod adresem **www.nabsnet.com**
- 10. Włóż akumulator na miejsce.
- 11. Odwróć z powrotem komputer. Podłącz do komputera zasilacz i kable.

# **Wymiana akumulatora**

1. **Wyłącz komputer lub przełącz go w tryb hibernacji.** Następnie odłącz od komputera zasilacz i wszystkie kable.

**Uwaga:** Przełączenie komputera w tryb hibernacji może być niemożliwe, jeśli używa się karty PC. W takiej sytuacji należy wyłączyć komputer.

- 2. Zamknij ekran i odwróć komputer.
- 3. Przesuń zatrzask akumulatora, aby go odblokować 1, a następnie wyjmij akumulator 2.

**Uwaga:** Pierwsze położenie zatrzasku akumulatora służy do zwalniania blokady akumulatora.

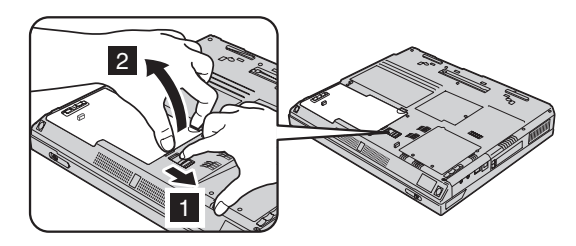

4. Bok naładowanego akumulatora zapasowego wyrównaj z bokiem miejsca na akumulator w komputerze **1**, a następnie delikatnie wepchnij akumulator w to

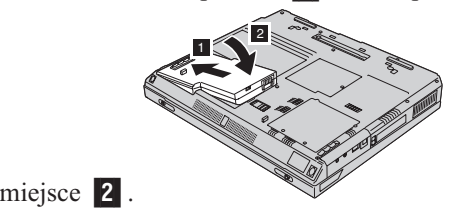

5. Przesuń zatrzask akumulatora, aby go zablokować.

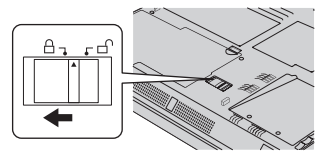

6. Odwróć z powrotem komputer. Podłącz do komputera zasilacz i kable.

# **Instalowanie modułu pamięci**

Aby zainstalować moduł DIMM, wykonaj następujące czynności:

- 1. **Wyłącz komputer**, a następnie odłącz zasilacz i wszystkie kable.
- 2. Zamknij wyświetlacz i odwróć komputer.
- 3. Wyjmij akumulator.
- 4. Odkręć wkręt przytrzymujący pokrywę gniazda pamięci i usuń pokrywę.

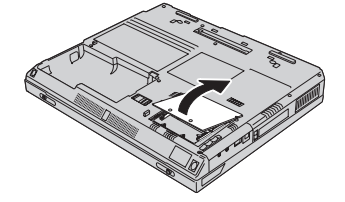

Jeśli w gnieździe pamięci znajduje się moduł SO-DIMM, usuń go, aby zrobić miejsce na nowy moduł. W tym celu odegnij jednocześnie zatrzaski po obu stronach gniazda. Wyjęty moduł zachowaj na wypadek, gdyby był potrzebny w przyszłości.

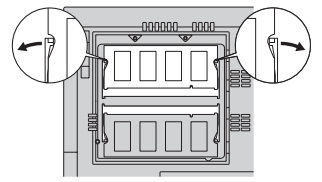

5. Znajdź wycięcie z boku modułu SO-DIMM.

**Ważne:** Nie wolno dotykać krawędzi modułu SO-DIMM, na której są styki, ponieważ grozi to jego uszkodzeniem.

6. Trzymając moduł SO-DIMM stroną z wycięciem do prawej strony gniazda, wsuń moduł SO-DIMM do gniazda pod kątem około 20 stopni **1**, a następnie mocno go dociśnij 2.

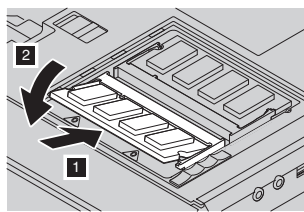

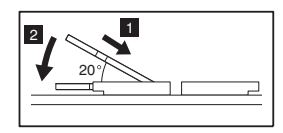

7. Dociskaj moduł SO-DIMM w złączu tak, aby się w nim zatrzasnął. Upewnij się, że karta dobrze trzyma się w gnieździe i nie przesuwa się. 8. Załóż ponownie pokrywę na gniazdo pamięci. Najpierw wyrównaj tylną część pokrywy, a następnie przykręć wkręt.

**Ważne:** Po zainstalowaniu lub wymianie karty pamięci nie należy używać komputera, dopóki nie zakryje się gniazda pamięci pokrywą. Komputera nie należy używać, kiedy pokrywa jest zdjęta.

9. Włóż na miejsce akumulator i odwróć z powrotem komputer.

Aby upewnić się, że moduł SO-DIMM został prawidłowo zainstalowany, wykonaj następujące czynności:

- 1. Włącz komputer.
- 2. Gdy na dole z lewej strony ekranu pojawi się komunikat "To interrupt normal startup, press the blue Access IBM button", naciśnij przycisk Access IBM. Na ekranie zostanie wyświetlony obszar Predesktop Area systemu Access IBM. Jeśli partycja serwisowa dysku twardego została usunięta lub wymieniano cały dysk twardy, system Access IBM nie zostanie wyświetlony. Należy wtedy postąpić zgodnie ze wskazówkami zawartymi w poniższej "Uwadze". Następnie kliknij dwukrotnie ikonę "Start setup utility". Zostanie wyświetlony ekran programu BIOS Setup Utility. W pozycji "Installed memory" będzie podana łączna ilość pamięci zainstalowanej w komputerze. Gdyby np. zainstalowano moduł SO-DIMM 256 MB w komputerze o fabrycznej pojemności pamięci 256 MB, w pozycji "Installed memory" byłaby podana wielkość 512 MB.
	- **Uwaga:** Jeśli zamiast obszaru "Predesktop Area" systemu Access IBM zostanie wyświetlone menu "Startup Interrupt Menu", należy nacisnąć klawisz F1, aby otworzyć program "IBM BIOS Setup Utility".

*Instalowanie modułu pamięci*

# <span id="page-48-0"></span>**Rozdział 3. Uzyskiwanie pomocy i serwisu od IBM**

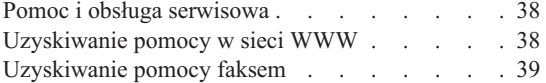

[Kontakt telefoniczny z IBM. . . . . . . . 39](#page-50-0) [Uzyskiwanie pomocy na całym świecie](#page-52-0) . . . . [41](#page-52-0)

#### <span id="page-49-0"></span>**Pomoc i obsługa serwisowa**

Wszystkim, którym niezbędny jest serwis, asysta techniczna lub po prostu więcej informacji na temat produktów IBM, oferowane są różne sposoby kontaktu. Ten podrozdział zawiera informacje o źródłach dodatkowych informacji na temat IBM i produktów IBM, o tym, co należy robić w razie napotkania problemów z komputerem, oraz do kogo w razie potrzeby należy się zwrócić w celu uzyskania pomocy serwisowej.

Informacje na temat komputera IBM i fabrycznie zainstalowanego oprogramowania (o ile w komputerze jest fabrycznie zainstalowane oprogramowanie) są dostępne w dokumentacji dostarczonej wraz z komputerem. Dokumentacja ta obejmuje publikacje drukowane, elektroniczne, a także pliki README oraz pliki pomocy. Ponadto informacje na temat produktów IBM są dostępne w sieci WWW, a także za pośrednictwem zautomatyzowanego systemu faksowego IBM.

Aby uzyskać asystę techniczną niezbędną do instalacji pakietów serwisowych do zainstalowanego fabrycznie systemu Microsoft Windows, należy skorzystać z serwisu WWW Microsoft Product Support Services, mieszczącego się pod adresem **support.microsoft.com/directory/**, lub skontaktować się z HelpCenter® firmy IBM. Usługa może być odpłatna.

#### **Uzyskiwanie pomocy w sieci WWW**

W serwisie IBM w sieci WWW można znaleźć aktualne informacje o komputerach osobistych IBM i ich obsłudze. Adres strony głównej IBM Personal Computing to: **www.ibm.com/pc**

IBM prowadzi ponadto rozbudowany serwis WWW poświęcony komputerom przenośnym i komputerom ThinkPad pod adresem **www.ibm.com/pc/support**

Wśród materiałów zgromadzonych w tym serwisie WWW znajdują się instrukcje rozwiązywania problemów, rady dotyczące posługiwania się komputerem, a także informacje o opcjach wyposażenia, które mogą ułatwić pracę z komputerem ThinkPad.

Wybierając opcję **Profile**, można dostosować tę stronę do własnych wymagań i sprzętu, włącznie z listą najczęściej zadawanych pytań, radami i wskazówkami technicznymi oraz plikami do pobrania. Ponadto można otrzymywać pocztą elektroniczną powiadomienia, gdy będą się ukazywały nowe informacje o zarejestrowanych produktach.

Istnieje również możliwość zamawiania publikacji za pośrednictwem systemu IBM Publications Ordering System, dostępnego pod adresem: **www.elink.ibmlink.ibm.com/public/applications/publications/cgibin/pbi.cgi**

# <span id="page-50-0"></span>**Uzyskiwanie pomocy faksem**

Użytkownicy z terenu Stanów Zjednoczonych i Kanady dysponujący telefonem z wybieraniem tonowym oraz faksem mogą za pośrednictwem faksu otrzymywać informacje marketingowe i techniczne na różne tematy związane ze sprzętem, systemami operacyjnymi i sieciami lokalnymi.

Do zautomatyzowanego systemu faksowego IBM można dzwonić przez całą dobę, 7 dni w tygodniu. Aby żądane informacje zostały przesłane na wskazany numer faksu, należy wykonywać podane przez system polecenia. W Stanach Zjednoczonych i Kanadzie numer telefonu do zautomatyzowanego systemu faksowego IBM to 1-800-426-3395.

# **Kontakt telefoniczny z IBM**

Jeśli samodzielne próby rozwiązania problemu nie dadzą rezultatu, w okresie gwarancyjnym można uzyskać pomoc i informacje przez telefon, korzystając z IBM PC HelpCenter. W okresie gwarancyjnym dostępne są następujące usługi:

- v Określanie problemów do dyspozycji jest przeszkolony personel, który pomaga w określaniu problemów ze sprzętem i w podejmowaniu decyzji o niezbędnych działaniach mających na celu usunięcie problemu.
- v Naprawa sprzętu IBM jeśli przyczyną problemu jest sprzęt podlegający gwarancji IBM, dostępny jest przeszkolony personel, który zapewnia odpowiedni zakres serwisu.
- v Zarządzanie zmianami serwisowymi sporadycznie mogą wystąpić zmiany, których wprowadzenie jest wymagane po sprzedaży produktu. IBM lub dystrybutor autoryzowany przez IBM zapewni wprowadzenie wybranych zmian serwisowych (Engineering Changes - ECs), które mają zastosowanie do danego sprzętu.

Serwis nie obejmuje:

v wymiany lub instalowania części innych niż pochodzące od IBM lub nieobjętych gwarancją IBM;

**Uwaga:** Wszystkie części objęte gwarancją mają 7-znakowe identyfikatory w formacie IBM FRU XXXXXXX.

- v identyfikacji źródeł problemów z oprogramowaniem;
- konfigurowania BIOS jako części instalacji lub modernizacji;
- v zmian, modyfikacji lub aktualizacji sterowników urządzeń;
- instalowania i obsługi sieciowego systemu operacyjnego;
- v instalowania i obsługi aplikacji.

Szczegółowe objaśnienie zasad gwarancji znajduje się w Warunkach Gwarancji na sprzęt IBM. Należy upewnić się, że wraz z dowodem zakupu dostarczono gwarancję.

# *Pomoc i obsługa serwisowa*

W trakcie rozmowy telefonicznej należy w miarę możliwości przebywać w pobliżu komputera na wypadek, gdyby przedstawiciel asysty technicznej mógł od razu udzielić pomocy w zakresie rozwiązania problemu. Przed zatelefonowaniem należy się upewnić, że zostały pobrane aktualne sterowniki i aktualizacje systemu, przeprowadzono diagnostykę i zapisano informacje. Telefonując do asysty technicznej, należy mieć przygotowane następujące informacje:

- typ i model komputera,
- v numery seryjne komputera, monitora i innych komponentów systemu lub dowód zakupu;
- opis problemu;
- dokładnie zapisane ewentualne komunikaty o błędach;
- v informacje o konfiguracji sprzętu i oprogramowania.

#### **Numery telefonów**

**Uwaga:** Numery telefonów mogą ulec zmianie bez uprzedzenia. Aktualna lista numerów telefonów IBM HelpCenter i godzin ich pracy jest zamieszczona w serwisie WWW obsługi pod adresem **www.ibm.com/pc/support**

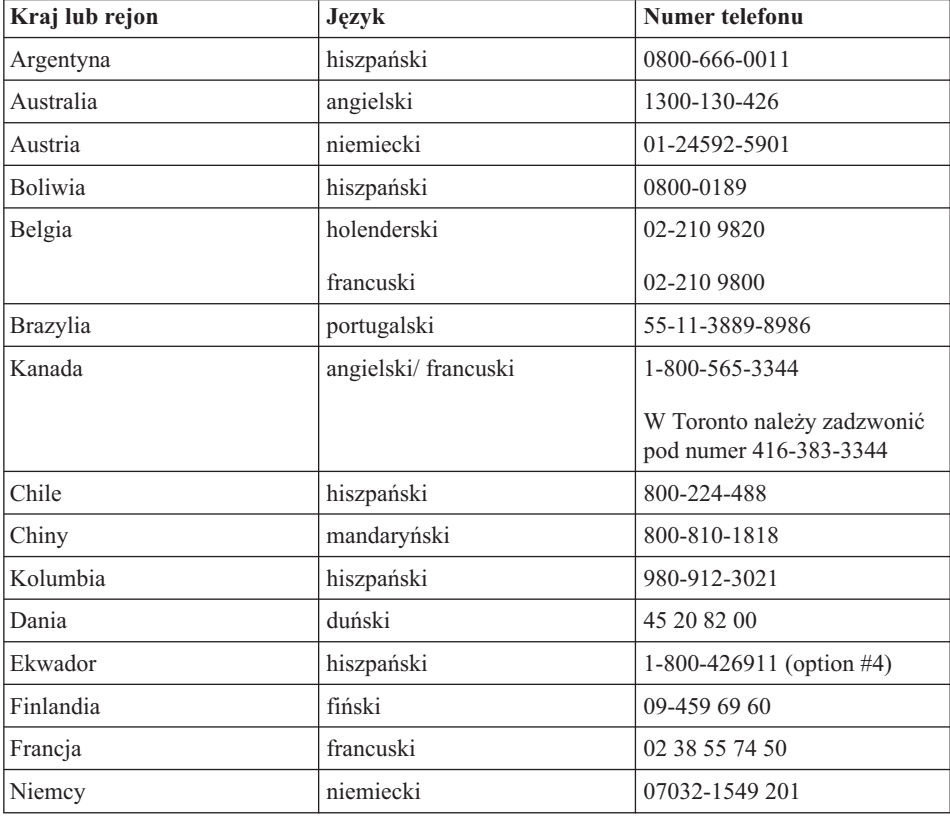

<span id="page-52-0"></span>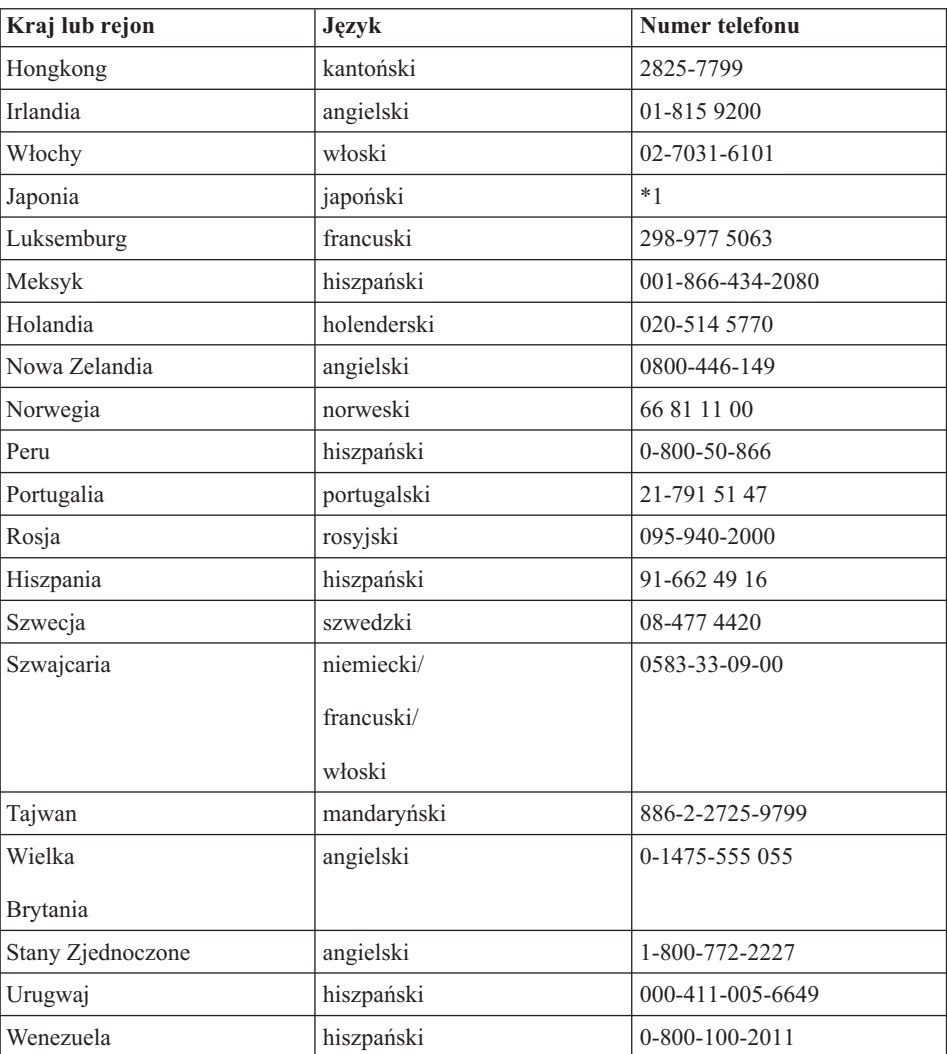

**\*1** Osoby, które kupiły komputer ThinkPad w Japonii, otrzymają numer telefoniczny IBM Help Center w momencie zakończenia procesu rejestrowania komputera. Szczegółowe informacje zawiera serwis WWW na stronie www.ibm.com/jp/pc/ibmjreg

# **Uzyskiwanie pomocy na całym świecie**

Osoby czasowo lub na stałe wyjeżdżające z komputerem za granicę do kraju, w którym dany typ komputera ThinkPad jest sprzedawany i serwisowany przez IBM lub serwis autoryzowany przez IBM do udzielania serwisu gwarancyjnego, mogą skorzystać z Międzynarodowego Serwisu Gwarancyjnego.

# *Pomoc i obsługa serwisowa*

Poszczególne kraje różnią się od siebie pod względem procedur i metod udzielania serwisu; ponadto w pewnych krajach zakres dostępnych usług jest zawężony. Międzynarodowy Serwis Gwarancyjny jest prowadzony zgodnie z metodą udzielania serwisu (tzn. usługa w punkcie serwisowym, z odbiorem od klienta lub na miejscu) przyjętą w kraju świadczenia usługi. W pewnych krajach punkty serwisowe mogą świadczyć usługi tylko do niektórych modeli danego typu komputera. Są też kraje, gdzie udzielenie serwisu odbywa się pod warunkiem uiszczenia opłat oraz z pewnymi ograniczeniami.

W celu ustalenia, czy posiadanie danego komputera uprawnia do korzystania z Międzynarodowego Serwisu Gwarancyjnego i zapoznania się z listą krajów, gdzie serwis jest dostępny, należy otworzyć stronę http://www.ibm.com/pc/support/ i kliknąć opcję **Warranty Lookup**. Komputery IBM objęte tą usługą można rozpoznać po czterocyfrowym kodzie typu komputera. Więcej informacji na temat Międzynarodowego Serwisu Gwarancyjnego zawiera Ogłoszenie Usług 601-034 w serwisie WWW pod adresem http://www.ibm.com/. Należy kliknąć **Support & downloads**, następnie **Announcement letters** i **Announcements search**. Po wpisaniu w polu **Search by letter number only** kodu 601-034 należy kliknąć **Search**.

# **Dodatek A. Ważne zasady bezpieczeństwa**

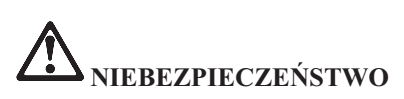

**Napięcie elektryczne pochodzące z kabli zasilających, telefonicznych i komunikacyjnych jest niebezpieczne. Aby uniknąć niebezpieczeństwa porażenia prądem elektrycznym podczas instalowania, przenoszenia lub otwierania obudowy tego produktu lub podłączonych do niego urządzeń, kable należy podłączać i rozłączać w sposób przedstawiony poniżej. Jeśli wraz z produktem dostarczono kabel zasilający z wtyczką trójstykową, musi ona zostać podłączona do prawidłowo uziemionego gniazda zasilającego.**

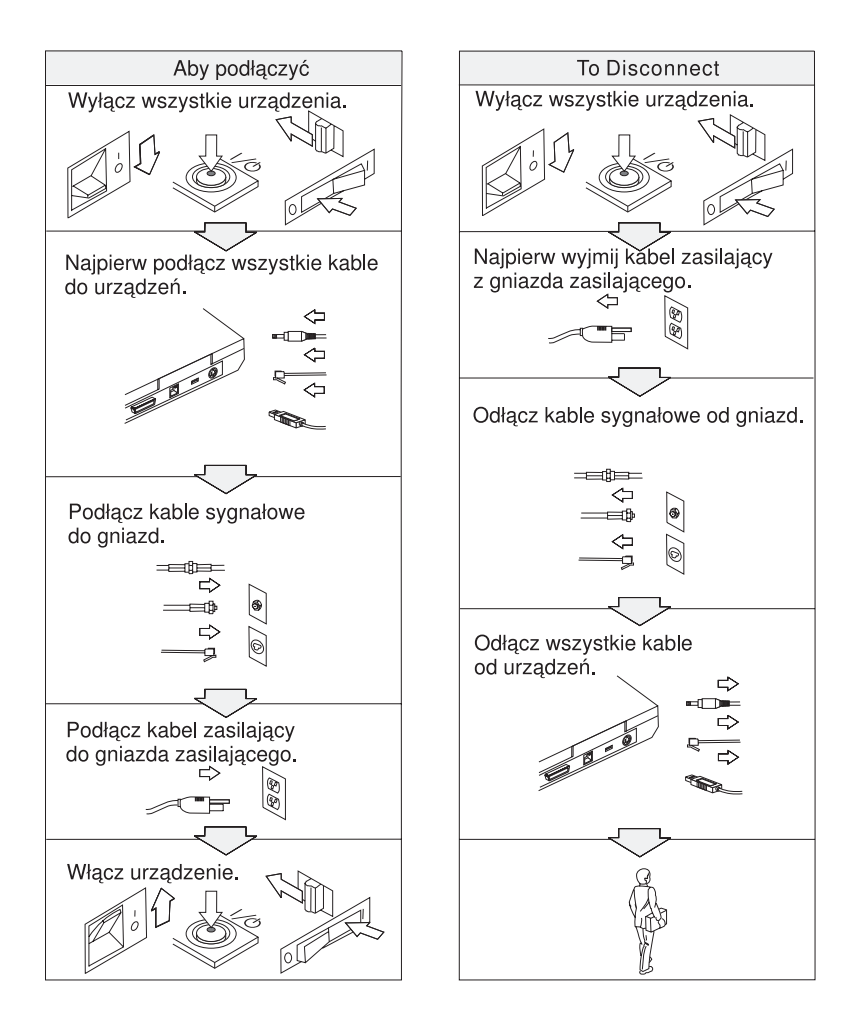

# **NIEBEZPIECZEŃSTWO**

**Aby zmniejszyć ryzyko pożaru i porażenia prądem elektrycznym, należy zawsze stosować podstawowe środki ostrożności. Są one następujące:**

- v **Nie należy używać komputera w środowisku wilgotnym lub w pobliżu wody.**
- v **Podczas burzy z wyładowaniami atmosferycznymi:**
	- **nie należy używać komputera z podłączonym kablem telefonicznym;**
	- **nie należy podłączać kabli do gniazd telefonicznych w ścianach ani ich odłączać.**

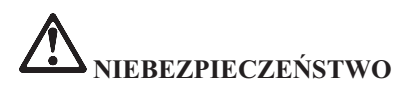

**Nieprawidłowo wymieniony akumulator może wybuchnąć. Akumulator zawiera niewielką ilość substancji szkodliwych dla zdrowia. Aby uniknąć niebezpieczeństwa odniesienia obrażeń:**

- v **Do wymiany należy używać tylko akumulatorów typu zalecanego przez firmę IBM lub jego odpowiednika.**
- v **Nie należy wystawiać akumulatorów na działanie ognia.**
- v **Nie należy wystawiać akumulatorów na działanie wody lub deszczu.**
- v **Nie należy demontować akumulatorów.**
- v **Nie należy zwierać akumulatorów.**
- v **Należy chronić akumulator przed dziećmi.**

**Nie należy wyrzucać akumulatora do śmieci, które są wywożone na wysypisko. Podczas utylizacji akumulatora należy postępować zgodnie z lokalnymi przepisami i zaleceniami oraz zasadami bezpieczeństwa obowiązującymi w firmie.**

# **NIEBEZPIECZEŃSTWO**

**Nieprawidłowo wymieniony akumulator zapasowy może wybuchnąć.**

**Akumulator litowy zawiera lit i może wybuchnąć, jeśli jest obsługiwany lub utylizowany w nieprawidłowy sposób.**

**Do wymiany należy używać tylko akumulatora tego samego typu.**

**Aby uniknąć niebezpieczeństwa odniesienia obrażeń lub śmierci, nie należy: (1) wrzucać akumulatora do wody ani go w niej zanurzać, (2) rozgrzewać akumulatora do temperatury przekraczającej 100°C (212°F), (3) naprawiać lub demontować akumulatora. Podczas utylizacji akumulatora należy postępować zgodnie z lokalnymi przepisami i zaleceniami oraz zasadami bezpieczeństwa obowiązującymi w firmie.**

**NIEBEZPIECZEŃSTWO Uwaga dotycząca bezpieczeństwa dla akumulatora głównego**

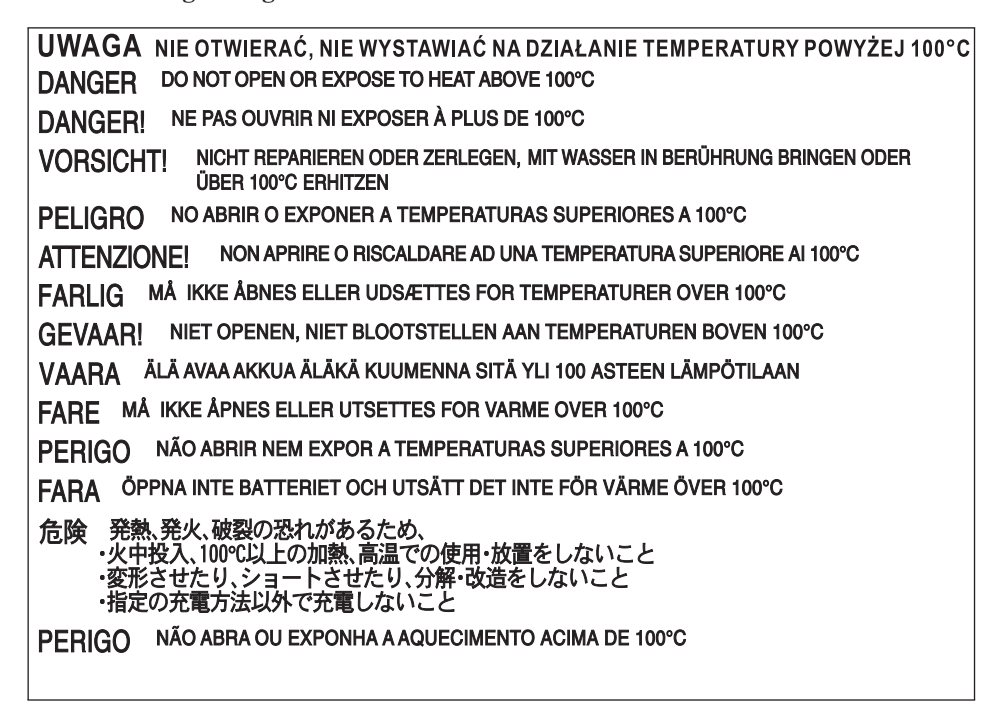

**NIEBEZPIECZEŃSTWO Uwaga dotycząca bezpieczeństwa dla zapasowej baterii**

UWAGA NIE ŁADOWAĆ. NIE OTWIERAĆ ANI NIE WYSTAWIAĆ NA DZIAŁANIE TEMPERATURY POWYŻEJ 100°C DANGER: Do not recharge, open, or expose to heat above 100°C DANGER: Ne pas recharger, ouvr ir ou exposer à plus de 100°C VORSICHT!: Batterie nicht laden oder öffnen, vor Hitze über 100°C schützen PELIGRO!: No recargar, abrir o exponer a calor sobre 100°C ATTENZIONE: Non ricaricare, aprire o esporre oltre 100°C FARLIG: Må ikke genoplades, åbnes eller udsættes for temperaturer over 100°C GEVAAR!: Niet her laden, openen of blootstellen aan temperaturen boven 100°C VAARA: Älä lataa paristoa uudelleen, avaa sitä tai kuumenna sitä yli 100°C FARE: Må ikke opplades, åpnes eller utsettes for varme over 100°C PERIGO: Não recarregue, abra ou exponha a temperaturas superiores a 100°C FARA: Batteriet får ej laddas, öppnas eller utsättas för värme över 100°C 危険: 充電、分解および100°C以上の加熱はしないでください PERIGO: Não recarregue, não abra e não exponha a uma temperatura superior a 100°C

# **NIEBEZPIECZEŃSTWO**

**Podczas instalowania lub ponownego konfigurowania opcji Mini PCI należy przestrzegać poniższych instrukcji.**

**Aby uniknąć niebezpieczeństwa porażenia prądem elektrycznym, należy odłączyć wszystkie kable oraz zasilacz przed instalacją opcji Mini PCI oraz przed otwarciem obudowy systemu lub podłączonych do niego urządzeń. Prąd elektryczny, przepływający przez kable zasilające, telefoniczne i sygnałowe, stanowi zagrożenie.**

#### **ZAGROŻENIE:**

**Po zainstalowaniu lub wymianie karty Mini PCI lub karty pamięci nie należy używać komputera, dopóki nie zamknie się jego obudowy. Nigdy nie należy używać komputera, kiedy obudowa jest otwarta.**

#### **ZAGROŻENIE:**

**Znajdująca się w ekranie ciekłokrystalicznym (LCD) lampa fluorescencyjna zawiera rtęć. Nie należy wyrzucać go do śmieci, które są wywożone na wysypisko. Podczas utylizacji należy postępować zgodnie z lokalnymi przepisami i zaleceniami.**

**Ekran ciekłokrystaliczny jest wykonany ze szkła, więc nieostrożne obchodzenie się z komputerem lub upuszczenie go może spowodować rozbicie ekranu. Jeśli ekran ulegnie rozbiciu, a znajdujący się w jego wnętrzu płyn dostanie się do oczu lub na**

**ręce, należy natychmiast przemyć je wodą. Przemywanie powinno trwać co najmniej 15 minut. Jeśli po umyciu występują jakiekolwiek niepokojące objawy, należy skorzystać z pomocy lekarza.**

#### **ZAGROŻENIE:**

**Aby zmniejszyć niebezpieczeństwo pożaru, należy używać tylko kabla telefonicznego o średnicy 26 AWG (1 mm) lub grubszego.**

#### **Informacje dotyczące bezpieczeństwa przy korzystaniu z modemu**

Aby zmniejszyć ryzyko pożaru, porażenia prądem elektrycznym lub odniesienia obrażeń podczas korzystania z urządzeń telekomunikacyjnych, należy zawsze stosować podstawowe środki ostrożności, takie jak:

Nigdy nie należy instalować kabli telefonicznych podczas burzy z wyładowaniami atmosferycznymi.

Nigdy nie należy instalować gniazdka telefonicznego w miejscu, w którym występuje wilgoć, jeśli gniazdko nie jest przeznaczone do instalacji w takich miejscach.

Nigdy nie należy dotykać nieizolowanych kabli telefonicznych lub terminali, jeśli linia telefoniczna nie została odłączona od interfejsu sieciowego.

Podczas instalacji i modyfikacji linii telefonicznych należy zachować ostrożność.

Nie należy korzystać z telefonu innego niż bezprzewodowy podczas burzy z wyładowaniami atmosferycznymi. Istnieje nieznaczne prawdopodobieństwo doznania porażenia prądem elektrycznym z wyładowania atmosferycznego.

Nie należy używać telefonu do zgłoszenia wycieku gazu w pobliżu tego wycieku.

#### **Oświadczenie o zgodności z normami dla produktów laserowych**

Napęd optyczny, taki jak CD-ROM, CD-RW, DVD-ROM czy SuperDisk, który może być zainstalowany w komputerze IBM ThinkPad, jest produktem laserowym. Na wierzchu napędu jest umieszczona etykieta klasyfikacyjna napędu (przedstawiona poniżej).

CLASS 1 LASER PRODUCT LASER KLASSE 1 LUOKAN 1 LASERLAITE APPAREIL A LASER DE CLASSE 1 KLASS 1 LASER APPARAT

Producent wyposażył napęd w certyfikat zgodności z wymaganiami określonymi w ″Department of Health and Human Services 21 Code of Federal Regulations″ (DHHS 21 CFR), Podrozdział J - dla produktów laserowych klasy I, ważny w dniu jego wydania.

W pozostałych krajach napęd ma certyfikat zgodności z wymaganiami norm IEC825 i EN60825 obowiązujących dla urządzeń laserowych.

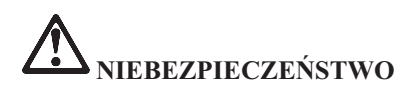

**Napędu optycznego nie należy otwierać; wewnątrz nie ma żadnych części wymagających obsługi ze strony użytkownika.**

**Używanie elementów sterujących, zmiana ustawień lub wykonywanie czynności innych niż tu określone może spowodować narażenie się na niebezpieczne promieniowanie.**

Produktów laserowych klasy 1 nie uważa się za niebezpieczne. Dzięki odpowiedniej konstrukcji układu lasera oraz optycznych napędów pamięci masowej w trakcie normalnego używania, wykonywania czynności konserwacyjnych przez użytkownika lub operacji serwisowych nie występuje niebezpieczeństwo narażenia się na działanie promieniowania laserowego wyższego niż klasy 1.

Niektóre napędy zawierają wbudowaną diodę laserową klasy 3A. Należy zapamiętać poniższe ostrzeżenie:

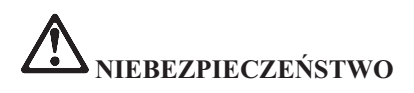

**Jeśli produkt jest otwarty, występuje emisja widzialnego i niewidzialnego promieniowania laserowego. Należy unikać bezpośredniego kontaktu oczu z promieniem lasera. Nie wolno patrzeć na promień lasera ani bezpośrednio, ani przez przyrządy optyczne.**

Instrukcje te należy zachować.

# **Dodatek B. Informacje o komunikacji bezprzewodowej**

#### **Komunikacja bezprzewodowa**

Karta Mini-PCI do łączności bezprzewodowej z siecią LAN jest przeznaczona do współpracy z dowolnym bezprzewodowym urządzeniem do łączności z sieciami lokalnymi, którego działanie opiera się na technologii łączności radiowej DSSS (Direct Sequence Spread Spectrum) i jest zgodne ze:

v standardem sieci bezprzewodowych IEEE 802.11 (wersja B) wyznaczonym i zatwierdzonym przez IEEE (Institute of Electrical and Electronics Engineers) oraz

v certyfikatem WiFi (Wireless Fidelity) przyznawanym przez organizację WECA (Wireless Ethernet Compatibility Alliance).

Wbudowana karta IBM Bluetooth z modemem 56 kb/s została zaprojektowana do współdziałania z dowolnym produktem obsługującym protokół Bluetooth, który jest zgodny ze specyfikacją Bluetooth 1.1 zdefiniowaną przez Bluetooth SIG. Karta dodatkowa IBM Bluetooth z oprogramowaniem IBM Integrated Bluetooth II obsługuje następujące profile:

- Generic Access (dostęp ogólny),
- Service Discovery (wykrywanie usługi),
- Serial Port (port szeregowy),
- Dial-up Networking (komunikacja telefoniczna),
- FAX (faks),
- v LAN Access Using PPP (dostęp do sieci LAN przez protokół PPP),
- v Personal Area Network (sieć osobista),
- v Generic Object Exchange (wymiana obiektów ogólnych),
- v Generic Object Push (wysyłanie obiektów ogólnych),
- v File Transfer (przesyłanie plików),
- Synchronization (synchronizacja),
- v Audio Gateway (brama dźwięku),
- Headset (zestaw słuchawkowy)
- Printer (drukarka).

**Uwaga:** Obsługiwany jest także standard IEEE 802.11a (przez kartę hybrydową 802.11a/b).

# **Zasady używania komunikacji bezprzewodowej oraz jej wpływ na organizm ludzki**

Zarówno karta Mini-PCI do bezprzewodowej łączności z siecią LAN, jak i karta dodatkowa Bluetooth są źródłem promieniowania elektromagnetycznego emitowanego w postaci fal radiowych, podobnie zresztą, jak dowolne inne urządzenie radiowe. W ich przypadku natężenie tego promieniowania jest jednak o wiele mniejsze, niż w przypadku innych jego źródeł, jak np. telefony komórkowe.

Ponieważ częstotliwość radiowa, w jakiej działa karta Mini-PCI do bezprzewodowej łączności z siecią LAN oraz karta dodatkowa Bluetooth, nie wykracza poza limity i zalecenia wyznaczone przez normy bezpieczeństwa, IBM uważa, że używanie wbudowanych kart komunikacji bezprzewodowej nie stanowi zagrożenia dla zdrowia. Te limity i zalecenia wyznaczono jako kompromis między różnymi środowiskami naukowymi, a także w wyniku ustaleń grup ekspertów oraz komisji naukowych, które na bieżąco oceniają i interpretują najnowsze dostępne wyniki badań.

W niektórych sytuacjach lub środowiskach właściciel budynku lub pełnomocni przedstawiciele pewnych organów mogą zakazać stosowania karty mini-PCI do bezprzewodowej łączności z siecią LAN lub karty dodatkowej Bluetooth. Może to mieć miejsce np. w następujących sytuacjach:

- na pokładzie samolotu lub w szpitalu;
- v w każdym innym środowisku, gdzie zakłócenie funkcjonowania innych przyrządów lub uszkodzeń mogłoby powodować szkody.

Jeśli zasady regulujące stosowanie urządzeń bezprzewodowych w danym miejscu (np. na lotnisku lub w szpitalu) nie są znane, przed włączeniem komputera ThinkPad R40 należy poprosić o zezwolenie na korzystanie z karty mini-PCI do bezprzewodowej łączności z siecią LAN lub karty dodatkowej Bluetooth.

# **Dodatek C. Informacje dotyczące gwarancji**

Niniejszy dodatek zawiera informacje dotyczące gwarancji udzielanych na komputery ThinkPad, informacje dotyczące okresu gwarancyjnego, serwisu gwarancyjnego i wsparcia technicznego oraz Warunków Ograniczonej Gwarancji IBM.

#### **Okres gwarancyjny**

Informacje na temat serwisu gwarancyjnego można uzyskać w punkcie sprzedaży. W zależności od maszyny oraz od kraju lub regionu, w którym serwis gwarancyjny jest świadczony, w przypadku niektórych Maszyn IBM Klient uprawniony będzie do serwisu gwarancyjnego na miejscu u Klienta.

#### **Typ maszyny 2681**

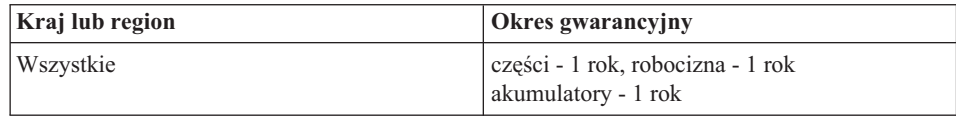

#### **Typ maszyny 2682**

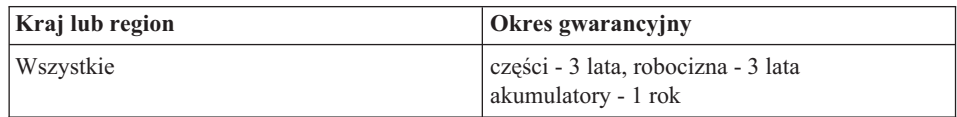

#### **Typ maszyny 2683**

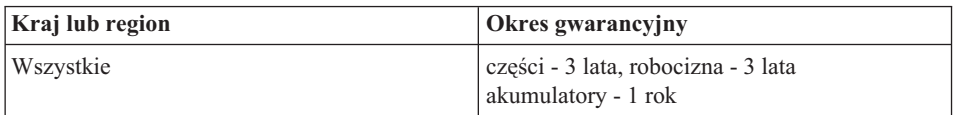

# **Serwis gwarancyjny i wsparcie techniczne**

Nabywając oryginalny komputer IBM ThinkPad, Klient otrzymuje dostęp do szerokiego zakresu usług wsparcia technicznego. W okresie obowiązywania gwarancji IBM na maszynę można zwracać się do IBM lub reselera o pomoc w rozwiązywaniu problemów na zasadach zgodnych z Warunkami Ograniczonej Gwarancji IBM.

W okresie gwarancyjnym dostępne są następujące usługi:

- v **Określanie problemów** do dyspozycji jest przeszkolony personel, który pomaga w określaniu problemów ze sprzętem i w podejmowaniu decyzji o niezbędnych działaniach mających na celu usunięcie problemu.
- v **Naprawa sprzętu IBM** jeśli przyczyną problemu jest sprzęt podlegający gwarancji IBM, dostępny jest przeszkolony personel, który zapewnia odpowiedni zakres serwisu na miejscu lub w serwisie IBM (w zależności od uznania IBM).
- v **Zarządzanie zmianami technicznymi** sporadycznie mogą wystąpić zmiany, których wprowadzenie jest wymagane po odebraniu produktu od IBM. W takiej sytuacji IBM wprowadzi dostępne Zmiany Techniczne (Engineering Changes - EC), które dotyczą sprzętu Klienta.

Serwis gwarancyjny nie obejmuje:

- v Wymiana lub używanie części firm innych niż IBM. (wszystkie części IBM gwarancją posiadają 7-znakowe identyfikatory w formacie IBM FRU XXXXXXX);
- v identyfikowania przyczyn problemów z oprogramowaniem nie pochodzącym od IBM;
- v Instalacja Części Wymienianych przez Klienta.
- v Instalacja i konfiguracja Kodu Maszynowego i Licencjonowanego Kodu Wewnętrznego, określonych jako pozycje instalowane przez Klienta.

Jeśli Klient nie dokona rejestracji komputera w IBM, może być zobowiązany do przedstawienia dowodu zakupu.

# **Czynności zalecane przed dokonaniem zgłoszenia serwisowego**

Wiele problemów może być rozwiązanych bez pomocy z zewnątrz poprzez zastosowanie procedur rozwiązywania problemów, zawartych w pomocy elektronicznej IBM lub w publikacjach przekazywanych Klientowi wraz z komputerem i oprogramowaniem.

Większość maszyn, systemów operacyjnych i programów aplikacyjnych zawiera informacje na temat procedur rozwiązywania problemów oraz wyjaśnienia na temat komunikatu o błędzie i kodów błędu. Informacje przekazywane wraz z komputerem dotyczą również testów diagnostycznych, możliwych do przeprowadzenia przez Klienta.

W przypadku, gdy problem może dotyczyć oprogramowania, należy skorzystać z informacji na temat systemu operacyjnego i aplikacji.

# **Dokonanie zgłoszenia serwisowego**

Aby dokonać zgłoszenia serwisowego potrzebne są następujące informacje:

- typ Maszyny, model i numer seryjny
- opis problemu;
- v dokładnie zapisane ewentualne komunikaty o błędach;
- v informacje na temat konfiguracji sprzętu i oprogramowania.

[Rozdział 3, "Uzyskiwanie pomocy i serwisu od IBM", na stronie 37](#page-48-0) zawiera numer telefonu najbliższego ośrodka Help Center.

# **Warunki Ograniczonej Gwarancji IBM Z125-4753-06 8/2000**

Niniejsze Warunki Ograniczonej Gwarancji składają się z dwóch części: Części 1 i Części 2. Należy zapoznać się z Częścią 1 oraz z Częścią 2 we fragmencie dotyczącym kraju lub regionu użytkownika.

# **Część1-Warunki ogólne**

W skład niniejszych Warunków Ograniczonej Gwarancji wchodzą: Część1-Warunki ogólne oraz Część2-Warunki specyficzne dla poszczególnych krajów. Warunki Części 2 zastępują lub modyfikują warunki z Części 1. Gwarancje udzielane przez IBM na mocy niniejszych Warunków Ograniczonej Gwarancji mają zastosowanie wyłącznie do Maszyn zakupionych przez Klienta od IBM lub od reselera w celu ich użytkowania, a nie dalszej odsprzedaży. Określenie "Maszyna" oznacza maszynę IBM, jej opcje, zmiany, rozszerzenia, elementy lub akcesoria, jak również wszelkie ich połączenia. Określenie "Maszyna" nie obejmuje natomiast jakiegokolwiek oprogramowania dostarczonego razem z Maszyną lub zainstalowanego na Maszynie w jakikolwiek inny sposób.O ile IBM nie określi tego inaczej, gwarancje udzielane w niniejszym dokumencie mają zastosowanie jedynie w kraju, w którym Klient nabył Maszynę. Postanowienia zawarte w niniejszych Warunkach Ograniczonej Gwarancji pozostają bez wpływu na uprawnienia przysługujące konsumentom na podstawie bezwzględnie obowiązujących przepisów prawa. W przypadku jakichkolwiek pytań, Klient winien skontaktować się z IBM lub z reselerem.

# **Gwarancja IBM na Maszyny**

IBM gwarantuje, że każda Maszyna 1) jest wolna od wad materiałowych i produkcyjnych oraz 2) ma cechy określone w Oficjalnie Opublikowanych Specyfikacjach IBM ("Specyfikacjach"). Okres gwarancyjny Maszyny jest ściśle określony i zaczyna się od Daty Zainstalowania Maszyny. O ile IBM lub reseler nie powiadomią Klienta inaczej, Datą Zainstalowania będzie data wyszczególniona na rachunku Klienta.

Jeśli w okresie gwarancyjnym Maszyna nie funkcjonuje zgodnie z gwarancją, a IBM lub reseler nie jest w stanie 1) dokonać jej naprawy; bądź 2) zastąpić jej inną Maszyną stanowiącą co najmniej jej funkcjonalny odpowiednik, Klient ma prawo zwrócić Maszynę w miejscu, w którym dokonał jej zakupu, a w zamian otrzyma zwrot ceny zapłaconej za tę Maszynę.

# **Zakres gwarancji**

Gwarancja nie obejmuje naprawy lub wymiany Maszyny, które wynikają z niewłaściwego użytkowania, wypadku wywołanego przyczyną zewnętrzną, modyfikacji Maszyny, niezapewnienia jej odpowiedniego środowiska fizycznego lub operacyjnego, niewłaściwej konserwacji Maszyny przez Klienta, uszkodzeń wywołanych użyciem produktu, za który IBM nie ponosi odpowiedzialności. Gwarancja zostanie

unieważniona w przypadku usunięcia lub zmiany nalepek identyfikacyjnych umieszczonych na Maszynie lub jej częściach.

**NINIEJSZE GWARANCJE SĄ WYŁĄCZNYMI GWARANCJAMI UDZIELANYMI KLIENTOWI I ZASTĘPUJĄ WSZELKIE INNE GWARANCJE LUB WARUNKI (W TYM TAKŻE RĘKOJMIĘ), WYRAŹNE LUB DOMNIEMANE, A W SZCZEGÓLNOŚCI DOMNIEMANE GWARANCJE LUB WARUNKI PRZYDATNOŚCI HANDLOWEJ LUB UŻYTECZNOŚCI DO OKREŚLONEGO CELU. NIEZALEŻNIE OD PRAW WYNIKAJĄCYCH Z NINIEJSZEJ GWARANCJI KLIENTOWI PRZYSŁUGIWAĆ MOGĄ RÓWNIEŻ INNE PRAWA W ZALEŻNOŚCI OD OBOWIĄZUJĄCEGO W DANYM KRAJU SYSTEMU PRAWNEGO. USTAWODAWSTWA NIEKTÓRYCH KRAJÓW NIE DOPUSZCZAJĄ WYŁĄCZENIA LUB OGRANICZENIA WYRAŹNYCH LUB DOMNIEMANYCH GWARANCJI, W ZWIĄZKU Z TYM POWYŻSZE WYŁĄCZENIE LUB OGRANICZENIE GWARANCJI MOŻE NIE MIEĆ ZASTOSOWANIA W ODNIESIENIU DO NIEKTÓRYCH KLIENTÓW. W TAKIM PRZYPADKU CZAS TRWANIA TAKICH GWARANCJI JEST OGRANICZONY DO OKRESU GWARANCYJNEGO. PO ZAKOŃCZENIU TEGO OKRESU NIE BĘDĄ UDZIELANE ŻADNE DALSZE GWARANCJE.**

#### **Pozycje nieobjęte Gwarancją**

IBM nie gwarantuje nieprzerwanej i wolnej od błędów pracy Maszyny.

Jakiekolwiek wsparcie techniczne lub wsparcie innego rodzaju świadczone Klientowi w okresie gwarancyjnym w odniesieniu do Maszyny, takie jak udzielanie przez telefon odpowiedzi na pytania typu "Jak to zrobić?" lub pytania dotyczące instalacji Maszyny oraz dostosowania jej parametrów do potrzeb Klienta, będzie świadczone również **BEZ UDZIELANIA JAKICHKOLWIEK GWARANCJI**.

#### **Serwis gwarancyjny**

W celu skorzystania z serwisu gwarancyjnego dla Maszyny Klient powinien skontaktować się z reselerem lub z IBM. Klient może być zobowiązany do przedstawienia dowodu zakupu, jeśli nie zarejestrował swojej Maszyny w IBM.

W celu utrzymania lub przywrócenia działania Maszyn zgodnego z określonymi dla tych Maszyn Specyfikacjami, IBM lub reseler, jeśli jest upoważniony przez IBM do świadczenia usług gwarancyjnych, świadczyć będą w okresie gwarancyjnym określonego typu bezpłatne usługi związane z wymianą lub naprawą. IBM lub reseler poinformuje Klienta o typach usług dostępnych dla Maszyn, biorąc pod uwagę kraj zainstalowania. IBM lub reseler może, w zależności od własnego uznania, 1) naprawić zepsutą Maszynę lub wymienić ją na nową lub 2) zapewnić serwis na miejscu u Klienta lub w ośrodku serwisowym. IBM lub reseler zidentyfikuje ponadto i zainstalują wybrane zmiany techniczne właściwe dla Maszyny.

Pewne części Maszyn IBM określa się jako Części Wymieniane przez Klienta, należą do nich m.in. klawiatura, pamięć i dyski twarde. Części te, dostarczone przez IBM, Klient

wymienia we własnym zakresie. Wszystkie wadliwe Części Wymieniane przez Klienta muszą zostać zwrócone IBM w ciągu 30 dni od chwili otrzymania Części na wymianę. Do Klienta należy pobranie wskazanego Kodu Maszynowego oraz Licencjonowanego Kodu Wewnętrznego ze strony WWW firmy IBM w Internecie lub z innego źródła elektronicznego, a także postępowanie zgodnie z instrukcjami dostarczonymi przez IBM.

W przypadku gdy typ usługi gwarancyjnej wymaga wymiany Maszyny lub jej części, wymieniany przez IBM lub reselera element staje się jego własnością, element zaś, którym został on zastąpiony, przechodzi na własność Klienta. Klient gwarantuje, że wszystkie usunięte elementy są oryginalne i niezmienione. Elementy użyte do wymiany mogą nie być nowe, ale muszą być co najmniej równoważne funkcjonalnie wymienianej pozycji. Element zastępujący usuniętą pozycję przyjmuje jej status gwarancyjny. W wielu przypadkach serwis gwarancyjny świadczony w odniesieniu do takiego osprzętu, zmian lub rozszerzeń obejmować będzie usunięcie części oraz ich zwrot do IBM. Część, która zastępuje część usuniętą, przejmuje jej status gwarancyjny.

Przed dokonaniem przez IBM lub reselera wymiany Maszyny lub części Klient usunie wszelkiego rodzaju opcje, części, zmiany oraz uzupełnienia, które nie są objęte serwisem gwarancyjnym.

Klient zobowiązuje się ponadto

- 1. upewnić się, że w odniesieniu do Maszyny nie istnieją żadne obciążenia prawne lub inne ograniczenia, które uniemożliwiłyby jej wymianę;
- 2. uzyskać zgodę właściciela Maszyny na świadczenie przez IBM lub reselera usług serwisowych, o ile Klient nie jest równocześnie właścicielem tej Maszyny; oraz
- 3. w sytuacjach, kiedy będzie to wymagane, przed wykonaniem usługi serwisowej:
	- a. wykonać procedury określenia problemu, analizy tego problemu i zgłoszenia serwisowego dostarczone przez IBM lub reselera;
	- b. zabezpieczyć wszystkie programy, dane oraz zbiory zawarte w Maszynie;
	- c. zapewnić IBM lub reselerowi wystarczający, swobodny i bezpieczny dostęp do swoich urządzeń w celu umożliwienia IBM oraz reselerowi wywiązania się ze swoich zobowiązań; oraz
	- d. powiadomić IBM lub reselera o zmianach lokalizacji Maszyny.

IBM ponosi odpowiedzialność za utratę lub uszkodzenie Maszyny Klienta 1) w momencie gdy Maszyna znajduje się w posiadaniu IBM lub 2) w trakcie transportu Maszyny, którego koszty pokrywa IBM.

W przypadku gdy Klient z jakiegokolwiek powodu dokona zwrotu Maszyny do IBM lub reselera, ani IBM, ani taki reseler nie ponoszą odpowiedzialności za zgromadzone w tej Maszynie informacje poufne, informacje, do których prawa przysługują Klientowi, oraz dane osobowe Klienta. Przed dokonaniem zwrotu Maszyny Klient zobowiązany jest do usunięcia z niej takich informacji.

# **Ograniczenie odpowiedzialności**

W przypadku wystąpienia określonych okoliczności, za które odpowiedzialność ponosi IBM, a wyniku których Klient doznał szkody, Klient będzie uprawniony do uzyskania od IBM odszkodowania. W każdej takiej sytuacji, bez względu na zaistniałe okoliczności, które dają podstawę do występowania z roszczeniami wobec IBM (włączywszy w to naruszenie istotnych postanowień Umowy, niedbalstwo, wprowadzenie w błąd lub inne roszczenia z tytułu odpowiedzialności kontraktowej lub deliktowej), z wyjątkiem zakresu odpowiedzialności, od którego stosownie do odnośnych praw nie można się uchylić lub go ograniczyć, odpowiedzialność IBM ogranicza się jednakże do:

- 1. odpowiedzialności za uszczerbek na zdrowiu (łącznie ze śmiercią) oraz szkody w majątku ruchomym i nieruchomym; oraz
- 2. w przypadku innych rzeczywiście poniesionych szkód do wysokości opłat (w przypadku opłat okresowych - do wysokości opłat za okres 12 miesięcy), jakie IBM miałby otrzymać za Maszynę stanowiącą przedmiot roszczenia. W rozumieniu tego punktu termin "Maszyna" obejmuje także Kod Maszynowy i Licencjonowany Kod Wewnętrzny.

Powyższe ograniczenie odpowiedzialności ma również zastosowanie w odniesieniu do dostawcy IBM oraz reselera. Wskazany powyżej zakres odpowiedzialności stanowi całość odpowiedzialności ponoszonej przez IBM, jego dostawców oraz reselera.

**W ŻADNYM RAZIE IBM NIE BĘDZIE PONOSIĆ ODPOWIEDZIALNOŚCI W PRZYPADKU: 1) ZGŁOSZENIA PRZEZ OSOBY TRZECIE ROSZCZEŃ Z TYTUŁU PONIESIONYCH STRAT LUB SZKÓD, SKIEROWANYCH PRZECIWKO KLIENTOWI (Z PRZYCZYN INNYCH NIŻ PODANE W PUNKCIE 1 POWYŻEJ); 2) UTRATY LUB USZKODZENIA DANYCH I ZBIORÓW KLIENTA; LUB 3) SZKÓD, KTÓRYCH NIE MOŻNA BYŁO PRZEWIDZIEĆ PRZY ZAWIERANIU UMOWY, SZKÓD O CHARAKTERZE UBOCZNYM LUB JAKICHKOLWIEK INNYCH SZKÓD POŚREDNICH ORAZ UTRATY SPODZIEWANYCH KORZYŚCI NAWET JEŚLI IBM, DOSTAWCY IBM LUB RESELER ZOSTALI POINFORMOWANI O MOŻLIWOŚCI WYSTĄPIENIA TAKICH SZKÓD. USTAWODAWSTWA NIEKTÓRYCH KRAJÓW NIE DOPUSZCZAJĄ WYŁĄCZENIA LUB OGRANICZENIA ODPOWIEDZIALNOŚCI Z TYTUŁU SZKÓD UBOCZNYCH LUB POŚREDNICH, DLATEGO TEŻ POWYŻSZE WYŁĄCZENIE LUB OGRANICZENIE MOŻE NIE MIEĆ ZASTOSOWANIA DO NIEKTÓRYCH KLIENTÓW.**

#### **Obowiązujące ustawodawstwo**

Obie Strony przyjmują jako obowiązujące prawo kraju, w którym Maszyna została zakupiona, oraz wyrażają zgodę na stosowanie takiego prawa przy interpretowaniu oraz egzekwowaniu wszelkich praw i obowiązków Stron, wynikających z niniejszej Umowy lub mających w jakikolwiek sposób z nią związek, bez odwoływania się do norm kolizyjnych dotyczących przepisów prawnych.

# **Część2-Warunki specyficzne dla poszczególnych krajów AMERYKA POŁUDNIOWA**

#### **BRAZYLIA**

**Obowiązujące ustawodawstwo:** *Następujący tekst zostaje dodany po pierwszym zdaniu:*

Wszelkie spory prawne dotyczące niniejszej Umowy będą rozstrzygane wyłącznie przez sąd Rio de Janeiro.

#### **AMERYKA PÓŁNOCNA**

**Serwis gwarancyjny:** *Do tego paragrafu zostaje dodany następujący akapit:* W celu skorzystania z serwisu gwarancyjnego IBM w Kanadzie lub Stanach Zjednoczonych, należy zadzwonić pod numer 1-800-IBM-SERV (426-7378).

#### **KANADA**

**Obowiązujące ustawodawstwo:** *W pierwszym zdaniu fragment "prawu kraju, w którym Maszyna została zakupiona" zostaje zastąpiony przez:* prawu prowincji Ontario.

#### **STANY ZJEDNOCZONE**

**Obowiązujące ustawodawstwo:** *W pierwszym zdaniu fragment "prawu kraju, w którym Maszyna została zakupiona" zostaje zastąpiony przez:* prawu Stanu Nowy Jork.

#### **AZJA WSCHODNIA**

#### **AUSTRALIA**

**Gwarancja IBM na Maszyny:** *Do tego paragrafu zostaje dodany następujący akapit:* Gwarancje zawarte w tym punkcie stanowią uzupełnienie wszelkich praw uzyskiwanych przez Klienta na podstawie ustawy Trade Practices Act z 1974 roku lub innych podobnych aktów prawnych a postanowienia tych gwarancji obowiązują jedynie w zakresie dozwolonym przez stosowne przepisy prawa.

#### **Ograniczenie odpowiedzialności:** *Do tego paragrafu zostaje dodany następujący akapit:*

W przypadku, gdy IBM dopuszcza się naruszenia warunków lub gwarancji wynikających z ustawy Trade Practices Act z 1974 roku lub innych aktów prawnych, odpowiedzialność IBM ogranicza się do naprawy lub wymiany towarów lub dostarczenia towarów o tej samej wartości. Żadne z tych ograniczeń nie ma zastosowania w przypadkach, gdy warunki te lub gwarancje odnoszą się do prawa do sprzedaży, niezakłóconego użytkowania oraz braku wad prawnych, lub gdy towary nabyto jedynie do użytku osobistego, domowego lub do użytku w gospodarstwie domowym.

**Obowiązujące ustawodawstwo:** *W pierwszym zdaniu fragment "prawu kraju, w którym Maszyna została zakupiona" zostaje zastąpiony przez:* prawu Stanu lub Terytorium.

#### **KAMBODŻA, LAOS I WIETNAM**

**Obowiązujące ustawodawstwo:** *W pierwszym zdaniu fragment "prawu kraju, w którym Maszyna została zakupiona" zostaje zastąpiony przez:* prawu Stanu Nowy Jork.

#### *Do tego paragrafu zostaje dodany następujący akapit:*

Głos ostateczny w sporach i różnicach zdań wynikających z niniejszej Umowy lub w jakikolwiek sposób z nią związanych będzie należał do arbitrażu z siedzibą w Singapurze, prowadzonego zgodnie z regulaminem Międzynarodowej Izby Handlowej (International Chamber of Commerce - ICC). Arbiter lub arbitrzy wyznaczeni zgodnie z tym regulaminem będą według własnego uznania i warunków Umowy decydowali, czy zgłosić sprawę do arbitrażu. Decyzja arbitrażu będzie ostateczna i wiążąca dla obu stron, bez możliwości odwołania, i musi być przedstawiona na piśmie oraz uwzględniać stan faktyczny oraz uwarunkowania prawne.

Całość postępowania będzie prowadzona w języku angielskim, co dotyczy także wszystkich dokumentów przedstawianych w toku postępowania. Arbitrów będzie trzech, przy czym każda ze stron sporu ma prawo wyznaczenia jednego arbitra.

Przed podjęciem postępowania w sprawie dwaj arbitrzy wyznaczeni przez strony wyznaczą trzeciego arbitra. Trzeci arbiter będzie przewodniczył postępowaniu. W przypadku braku przewodniczącego wyznaczy go prezes ICC. W przypadku braku pozostałych arbitrów będą oni wyznaczani przez odpowiednią stronę. Postępowanie ma być wtedy wznawiane od etapu, na którym zostało przerwane w momencie wystąpienia wakatu.

Gdyby jedna ze stron odmówiła wyznaczenia lub z innego powodu nie wyznaczyła arbitra przez okres 30 dni od dnia, w którym wyznaczyła go druga strona, arbiter wyznaczony jako pierwszy będzie jedynym arbitrem, pod warunkiem, że został prawidłowo i zgodnie z prawem wyznaczony.

Anglojęzyczna wersja niniejszej Umowy ma znaczenie rozstrzygające nad wersją w jakimkolwiek innym języku.

#### **HONGKONG I MAKAU**

**Obowiązujące ustawodawstwo::** *W pierwszym zdaniu fragment "prawu kraju, w którym Maszyna została zakupiona" zostaje zastąpiony przez:* prawu Specjalnego Regionu Administracyjnego (Hongkong Hong Kong Special Administrative Region).

#### **INDIE**

**Ograniczenie odpowiedzialności:***Następujący tekst zastępuje punkt1i2 tego paragrafu:*

- 1. odpowiedzialności za uszczerbek na zdrowiu (łącznie ze śmiercią) oraz szkody w majątku ruchomym i nieruchomym, o ile powstały one w wyniku niedbalstwa IBM;
- 2. w przypadku wszelkich innych rzeczywiście poniesionych szkód wynikających z jakiejkolwiek sytuacji spowodowanej niewywiązaniem się przez IBM ze zobowiązań określonych lub związanych z przedmiotem niniejszych Warunków Ograniczonej Gwarancji, odpowiedzialność IBM jest ograniczona do zwrotu ceny zapłaconej przez Klienta za pojedynczą Maszynę stanowiącą przedmiot roszczenia.

#### **JAPONIA**

**Obowiązujące ustawodawstwo:** *Do tego paragrafu zostaje dodany następujący akapit:* Wszelkie wątpliwości dotyczące niniejszej Umowy będą rozstrzygane między stronami w dobrej wierze i zgodnie z zasadą obopólnego zaufania.

# **NOWA ZELANDIA**

**Gwarancja IBM na Maszyny:** *Do tego paragrafu zostaje dodany następujący akapit:* Gwarancje zawarte w tym punkcie stanowią uzupełnienie wszelkich praw uzyskiwanych przez Klienta na podstawie ustawy Consumer Guarantees Act z 1993 roku lub innych ustanowionych praw, które nie podlegają wyłączeniu lub ograniczeniu. Ustawa o gwarancjach udzielanych konsumentom z 1993 roku nie ma zastosowania w przypadku jakichkolwiek dostarczanych przez IBM towarów, jeśli zakup tych towarów został dokonany przez Klienta w celu prowadzenia przez niego działalności gospodarczej zgodnie z postanowieniami tej ustawy.

#### **Ograniczenie odpowiedzialności:** *Do tego paragrafu zostaje dodany następujący akapit:*

W przypadku gdy Maszyny zostały nabyte w celu innym niż prowadzenie działalności zdefiniowanej w ustawie Consumer Guarantees Act z 1993 roku, ograniczenia zawarte w tej części podlegają ograniczeniom zawartym w tejże ustawie.

# **CHIŃSKA REPUBLIKA LUDOWA (CHRL)**

**Obowiązujące ustawodawstwo:** *Paragraf ten zostaje zastąpiony następującym tekstem:*

Obie Strony przyjmują jako obowiązujące prawo stanu Nowy Jork (o ile prawo

miejscowe nie stanowi inaczej) i wyrażają zgodę na stosowanie tego prawa przy interpretowaniu oraz egzekwowaniu wszelkich praw i obowiązków Stron, wynikających z niniejszej Umowy lub mających w jakikolwiek sposób z nią związek, bez możliwości stosowania norm kolizyjnych dotyczących przepisów prawnych.

Wszelkie spory wynikające z niniejszej umowy lub z nią związane będą w pierwszej kolejności rozstrzygane na drodze negocjacji, a w razie gdyby nie dały one efektu, każdej ze stron będzie przysługiwało prawo odwołania się do arbitrażu Chińskiej Komisji Międzynarodowego Arbitrażu Handlowo-Gospodarczego w Pekinie (ChRL) zgodnie z obowiązującym w danym momencie regulaminem arbitrażu. W skład trybunału arbitrażowego wejdzie trzech arbitrów. Trybunał arbitrażowy będzie się posługiwał językiem angielskim i chińskim. Decyzja arbitrażu będzie ostateczna i wiążąca dla wszystkich stron na mocy Konwencji o Uznawaniu i Przestrzeganiu Decyzji Zagranicznych Sądów Arbitrażowych z 1958 r.

O ile arbitraż nie ustali inaczej, opłatami za postępowanie arbitrażowe zostanie obciążona strona, która je przegra.

Podczas postępowania arbitrażowego niniejsza Umowa będzie nadal obowiązywać, z wyjątkiem części będącej przedmiotem sporu między stronami i podlegającej postępowaniu arbitrażowemu.

# **EUROPA, BLISKI WSCHÓD, AFRYKA (EMEA - EUROPE, MIDDLE EAST, AFRICA)**

*NASTĘPUJĄCE WARUNKI MAJĄ ZASTOSOWANIE DO KRAJÓW EMEA:* Warunki niniejszej Gwarancji mają zastosowanie w odniesieniu do Maszyn zakupionych od IBM lub reselera IBM.

#### **Serwis gwarancyjny:**

W przypadku nabycia Maszyny IBM w Austrii, Belgii, Danii, Estonii, Finlandii, Francji, Grecji, Hiszpanii, Holandii, Islandii, Irlandii, na Litwie, w Luksemburgu, na Łotwie, w Niemczech, Norwegii, Portugalii, Szwajcarii, Szwecji, we Włoszech lub Wielkiej Brytanii, Klient może uzyskać serwis gwarancyjny dla tej Maszyny w jednym z tych krajów albo (1) od reselera IBM upoważnionego do świadczenia usług serwisowych, albo (2) od IBM. W przypadku nabycia Komputera Osobistego IBM w Albanii, Armenii, Białorusi, Bośni i Hercegowinie, Bułgarii, Chorwacji, Czechach, Federalnej Republice Jugosławii, Gruzji, Kazachstanie, Kirgizji, Macedonii, Mołdawii, Polsce, Rosji, Rumunii, Słowacji, Słowenii, na Ukrainie lub na Węgrzech, Klient może uzyskać serwis gwarancyjny dla tej Maszyny w jednym z tych krajów albo (1) od reselera IBM upoważnionego do świadczenia usług serwisowych, bądź (2) od IBM.

W przypadku nabycia Maszyny IBM w kraju Bliskiego Wschodu lub Afryki, Klient może uzyskać serwis gwarancyjny do Maszyny od podmiotu IBM w kraju zakupu, jeśli placówka IBM w danym kraju świadczy usługi gwarancyjne, lub od reselera IBM upoważnionego przez IBM do świadczenia usług gwarancyjnych dla tej Maszyny w tym
kraju. Usługi gwarancyjne w Afryce są dostępne w promieniu 50 km od autoryzowanego serwisu IBM. Koszty transportu Maszyn do autoryzowanego serwisu IBM na odległość większą niż 50 km ponosi Klient.

#### **Obowiązujące ustawodawstwo:**

Obowiązującym prawem przy określaniu, interpretowaniu, egzekwowaniu praw i obowiązków Stron, wynikających lub w mających związek w jakikolwiek inny sposób z niniejszymi Warunkami, bez względu na normy kolizyjne dotyczące przepisów prawnych, jak również warunki specyficzne dla poszczególnych krajów oraz sąd właściwy dla niniejszych Warunków, jest prawo kraju, w którym serwis gwarancyjny jest świadczony, z wyjątkiem następujących krajów: 1) Albanii, Bośni-Hercegowiny, Bułgarii, Chorwacji, Węgier, Republiki Macedonii (byłej Jugosławii), Słowacji, Słowenii, Armenii, Azerbejdżanu, Białorusi, Gruzji, Kazachstanu, Kirgizji, Mołdawii, Rosji, Tadżikistanu, Turkmenistanu, Ukrainy i Uzbekistanu, w których ma zastosowanie prawo Austrii; 2) Estonii, Łotwy i Litwy, w których ma zastosowanie prawo Finlandi; 3) Algerii, Beninu, Burkina Faso, Kamerunu, Zielonego Przylądka, Republiki Środkowoafrykańskiej, Czadu, Konga, Dżibuti, Gwinei Równikowej, Francji, Gabonu, Gambii, Gwinei, Gwinei-Bissau, Wybrzeża Kości Słoniowej, Libanu, Mali, Mauretanii, Maroka, Nigerii, Senegalu, Togo, Tunezji i Zairu, w których Umowa, jak i relacje prawne między Stronami, będą regulowane w oparciu o prawo Francji. Wszelkie spory wynikające z niniejszej Umowy lub związane z jej wykonaniem lub naruszeniem, włączając w to tryb doraźny, będą rozstrzygane wyłącznie przez sąd handlowy w Paryżu; 4) Angoli, Bahrainu, Botswany, Burundi, Egiptu, Erytrei, Etiopii, Ghany, Jordanii, Kenii, Kuwejtu, Liberii, Malawi, Malty, Mozambiku, Nigerii, Omanu, Pakistanu, Kataru, Rwandy, Sao Tome, Arabii Saudyjskiej, Sierra Leone, Somalii, Tanzanii, Ugandy, Zjednoczonych Emiratów Arabskich, Wielkiej Brytanii, Zachodniego Brzegu/Okręgu Gazy, Jemenu, Zambii i Zimbabwe, w których obowiązującym prawem jest prawo Wiekiej Brytanii i wszelkie spory wynikające z niniejszej Umowy będą poddane wyłącznej jurysdykcji sądów Wielkiej Brytanii; oraz 5) Grecji, Izraela, Włoch, Portugalii i Hiszpanii, w których wszelkie roszczenia prawne wynikające z niniejszych Warunków będą wnoszone i ostatecznie rozstrzygane przez sądy właściwe, odpowiednio w Atenach, Tel Awiwie, Mediolanie, Lizbonie i Madrycie.

### *NASTĘPUJĄCE WARUNKI DOTYCZĄ WYSZCZEGÓLNIONYCH PONIŻEJ KRAJÓW:*

#### **AUSTRIA I NIEMCY**

### **Gwarancja IBM na Maszyny:** *Następujący tekst zastępuje pierwsze zdanie w pierwszym akapicie tego paragrafu:*

Gwarancja udzielana na Maszynę IBM obejmuje funkcjonowanie Maszyny przy jej normalnym użytkowaniu oraz zgodność Maszyny z określonymi dla niej specyfikacjami.

*Do tego paragrafu zostają dodane następujące akapity:*

Minimalny okres gwarancyjny na Maszyny wynosi sześć miesięcy. W przypadku gdy IBM lub reseler nie są w stanie naprawić Maszyny IBM, Klient ma prawo zażądać zwrotu kwoty będącej różnicą pomiędzy ceną zakupu a rzeczywistą wartością nienaprawionej Maszyny lub zażądać unieważnienia odnośnej umowy, przedmiotem której jest taka Maszyna, wraz z otrzymaniem zwrotu zapłaconej za tę Maszynę kwoty.

#### **Zakres Gwarancji:** *Drugi akapit nie ma zastosowania.*

**Serwis gwarancyjny:** *Do tego paragrafu zostaje dodany następujący akapit:* W okresie gwarancyjnym koszty transportu uszkodzonej Maszyny do IBM ponosi IBM.

#### **Ograniczenie odpowiedzialności:** *Do tego paragrafu zostaje dodany następujący akapit:*

Ograniczenia i wyłączenia zamieszczone w Warunkach Ograniczonej Gwarancji nie mają zastosowania w odniesieniu do szkód spowodowanych umyślnie przez IBM lub wynikających ze znacznego niedbalstwa ze strony IBM oraz z bezpośrednich gwarancji udzielonych przez IBM.

*Na końcu punktu 2 zostaje dodane następujące zdanie:* Odpowiedzialność IBM określona w tym punkcie ograniczona jest do odpowiedzialności z tytułu naruszenia podstawowych warunków umowy w przypadkach zwykłego niedbalstwa.

#### **EGIPT**

**Ograniczenie odpowiedzialności:** *Następujący tekst zastępuje punkt 2 tego paragrafu:* W przypadku wszelkich innych rzeczywiście poniesionych szkód, odpowiedzialność IBM jest ograniczona do zwrotu całkowitej ceny zapłaconej przez Klienta za pojedynczą Maszynę stanowiącą przedmiot roszczenia. W rozumieniu tego punktu termin "Maszyna" obejmuje także Kod Maszynowy i Licencjonowany Kod Wewnętrzny.

*Punkty dotyczące dostawców i reselerów pozostają bez zmian.*

#### **FRANCJA**

## **Ograniczenie odpowiedzialności:***Następujący tekst zastępuje drugie zdanie w*

*pierwszym akapicie tego paragrafu:*

W każdej takiej sytuacji, bez względu na podstawę, na jakiej Klient jest uprawniony do uzyskania od IBM odszkodowania, odpowiedzialność IBM ogranicza się jedynie do: *(punkt 1 i 2 bez zmian).*

#### **IRLANDIA**

## **Zakres serwisu:** *Do tego paragrafu zostaje dodany następujący akapit:* Z wyjątkiem sytuacji wyraźnie określonych w niniejszych Warunkach Gwarancji, wszystkie warunki ustawowe, łącznie z wszelkimi gwarancjami domniemanymi, jednak

bez naruszania istoty żadnej z gwarancji zawartych w ustawie Sale of Goods Act z 1893 roku lub ustawie Sale of Goods and Supply of Services Act z 1980 roku, zostają niniejszym wyłączone.

**Ograniczenie odpowiedzialności:***Następujący tekst zastępuje punkty1i2w pierwszym akapicie tego paragrafu:*

- 1. śmierci, uszkodzeń ciała lub szkód fizycznych w nieruchomościach, spowodowanych wyłącznie niedbalstwem ze strony IBM; oraz
- 2. w przypadku innych rzeczywiście poniesionych szkód lub strat do wysokości 125 procent opłat (w przypadku opłat okresowych - do wysokości opłat za okres 12 miesięcy), jakie IBM miałby otrzymać za Maszynę stanowiącą przedmiot lub przyczynę roszczenia.

## *Punkty dotyczące dostawców i reselerów pozostają bez zmian.*

### *Na końcu tego paragrafu zostaje dodany następujący akapit:*

W przypadku jakichkolwiek uchybień, odpowiedzialność IBM oraz wyłączne środki przysługujące Klientowi, niezależnie od tego czy jest to odpowiedzialność kontraktowa czy deliktowa, ograniczone są do żądania wypłaty odszkodowania.

## **WŁOCHY**

### **Ograniczenie odpowiedzialności:***Następujący tekst zastępuje drugie zdanie w pierwszym akapicie:*

W każdym takim przypadku, o ile obowiązujące prawo nie stanowi inaczej, odpowiedzialność IBM ogranicza się do:

1. *(bez zmian)*

2. w przypadku wszelkich innych rzeczywiście poniesionych szkód wynikających z jakiejkolwiek sytuacji spowodowanej niewywiązaniem się przez IBM ze zobowiązań określonych lub związanych z przedmiotem niniejszych Warunków Ograniczonej Gwarancji, odpowiedzialność IBM jest ograniczona do zwrotu całkowitej ceny zapłaconej przez Klienta za pojedynczą Maszynę stanowiącą przedmiot roszczenia. *Punkty dotyczące dostawców i reselerów pozostają bez zmian.*

### *Następujący tekst zastępuje trzeci akapit tego paragrafu:*

O ile nie jest to inaczej określone przez obowiązujące przepisy prawa, IBM oraz reseler nie będą ponosić odpowiedzialności w przypadku: *(punkt 1 i 2 bez zmian)* 3) pośrednich szkód, nawet jeśli IBM lub reseler zostali poinformowani o możliwości ich wystąpienia.

### AFRYKA POŁUDNIOWA, NAMIBIA, BOTSWANA, LESOTHO I SUAZI:

### **Ograniczenie odpowiedzialności:***Do tego paragrafu zostaje dodany następujący akapit:*

W przypadku wszelkich rzeczywiście poniesionych szkód wynikających z jakiejkolwiek sytuacji spowodowanej niewywiązaniem się przez IBM ze zobowiązań określonych

przedmiotem niniejszych Warunków, całkowita odpowiedzialność IBM jest ograniczona do zwrotu ceny zapłaconej przez Klienta za pojedynczą Maszynę stanowiącą przedmiot roszczenia wobec IBM.

## **WIELKA BRYTANIA**

**Ograniczenie odpowiedzialności:** *Następujący tekst zastępuje punkty1i2w pierwszym akapicie tego paragrafu:*

- 1. śmierci, uszkodzeń ciała lub szkód fizycznych w nieruchomościach, spowodowanych wyłącznie niedbalstwem ze strony IBM;
- 2. w przypadku innych rzeczywiście poniesionych szkód lub strat do ich wysokości, nie więcej jednak niż 125 procent opłat (w przypadku opłat okresowych - do wysokości opłat za okres 12 miesięcy), jakie IBM miałby otrzymać za Maszynę stanowiącą przedmiot lub przyczynę roszczenia;

## *Do tego akapitu należy dodać poniższy punkt:*

3. przypadku jakiegokolwiek naruszenia przez IBM swoich zobowiązań wynikających z artykułu 12 ustawy Sale of Goods Act z 1979 roku lub z artykułu 2 ustawy Supply of Goods and Services Act z 1982 roku.

### *Punkty dotyczące dostawców i reselerów pozostają bez zmian.*

### *Na końcu tego paragrafu zostaje dodany następujący akapit:*

W przypadku jakichkolwiek uchybień, odpowiedzialność IBM oraz wyłączne środki przysługujące Klientowi, niezależnie od tego czy jest to odpowiedzialność kontraktowa czy deliktowa, ograniczone są do żądania wypłaty odszkodowania.

## **Dodatek D. Uwagi**

Niniejsza publikacja została przygotowana z myślą o produktach i usługach oferowanych w Stanach Zjednoczonych.

IBM może nie oferować w innych krajach produktów, usług lub opcji, omawianych w tej publikacji. Informacje o produktach i usługach dostępnych w danym kraju można uzyskać od lokalnego przedstawiciela IBM. Odwołanie do produktu, programu lub usługi IBM nie oznacza, że można użyć wyłącznie tego produktu, programu lub usługi. Zamiast nich można zastosować ich odpowiednik funkcjonalny pod warunkiem, że nie narusza to praw własności intelektualnej IBM. Jednakże cała odpowiedzialność za ocenę przydatności i sprawdzenie działania produktu, programu lub usługi, pochodzących od producenta innego niż IBM, spoczywa na użytkowniku.

IBM może posiadać patenty lub złożone wnioski patentowe na towary i usługi, o których mowa w niniejszym dokumencie. Przedstawienie niniejszej publikacji nie daje żadnych uprawnień licencyjnych do tychże patentów. Pisemne zapytania w sprawie licencji można przesyłać na adres:

*IBM Director of Licensing IBM Corporation North Castle Drive Armonk, NY 10504-1785 U.S.A.*

## **Przetwarzanie danych o datach**

Ten sprzęt IBM, a także oprogramowanie IBM, które może znajdować się wraz z nim w zestawie, zostały zaprojektowane tak, aby przy używaniu ich w zgodzie z załączoną dokumentacją były w stanie prawidłowo przetwarzać, dostarczać i/lub odbierać daty z XX i XXI wieku oraz ich przełomu pod warunkiem, że wszystkie inne produkty (np. oprogramowanie, sprzęt i oprogramowanie wbudowane) używane wraz z tymi produktami poprawnie wymieniają z nimi daty.

IBM nie ponosi odpowiedzialności za funkcje przetwarzania daty w produktach firm trzecich, nawet jeśli produkty te zostały zainstalowane fabrycznie lub są w inny sposób rozprowadzane przez IBM. Aby zweryfikować gotowość oprogramowania, poznać jego ograniczenia lub znaleźć jego aktualną wersję, należy skontaktować się bezpośrednio z producentem tego oprogramowania. Ten produkt nie jest w stanie zapobiec błędom, które mogą wystąpić, jeśli programy, uaktualnienia lub urządzenia zewnętrzne, których używa się na nim lub wraz z nim albo wymienia z nimi dane, nie przetwarzają dat w sposób prawidłowy.

Jest to oświadczenie o gotowości na rok 2000.

## **Odwołania do serwisów WWW**

Wszelkie wzmianki w tej publikacji na temat stron internetowych innych firm zostały wprowadzone wyłącznie dla wygody użytkownika i w żadnym wypadku nie stanowią zachęty do ich odwiedzania. Materiały dostępne na tych stronach nie są częścią materiałów opracowanych dla tego produktu IBM, a użytkownik korzysta z nich na własną odpowiedzialność.

### **Uwagi dotyczące emisji promieniowania elektromagnetycznego**

*Federal Communications Commission (FCC) Statement* ThinkPad R40, machine type 2681, 2682, or 2683

This equipment has been tested and found to comply with the limits for a Class B digital device, pursuant to Part 15 of the FCC Rules. These limits are designed to provide reasonable protection against harmful interference in a residential installation. This equipment generates, uses, and can radiate radio frequency energy and, if not installed and used in accordance with the instructions, may cause harmful interference to radio communications. However, there is no guarantee that interference will not occur in a particular installation. If this equipment does cause harmful interference to radio or television reception, which can be determined by turning the equipment off and on, the user is encouraged to try to correct the interference by one or more of the following measures:

- Reorient or relocate the receiving antenna.
- v Increase the separation between the equipment and receiver.
- v Connect the equipment into an outlet on a circuit different from that to which the receiver is connected.
- Consult an IBM authorized dealer or service representative for help.

Properly shielded and grounded cables and connectors must be used in order to meet FCC emission limits. Proper cables and connectors are available from IBM authorized dealers. IBM is not responsible for any radio or television interference caused by using other than recommended cables and connectors or by unauthorized changes or modifications to this equipment. Unauthorized changes or modifications could void the user's authority to operate the equipment.

This device complies with Part 15 of the FCC Rules. Operation is subject to the following two conditions: (1) this device may not cause harmful interference, and (2) this device must accept any interference received, including interference that may cause undesired operation.

Responsible Party:

International Business Machines Corporation New Orchard Road Armonk, NY 10504Telephone 1-919-543-2193

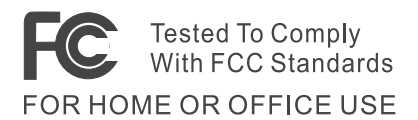

*Industry Canada Class B Emission Compliance Statement* This Class B digital apparatus complies with Canadian ICES-003.

*Avis de conformité à la réglementation d'Industrie Canada* Cet appareil numérique de la classe B est conform à la norme NMB-003 du Canada.

### *Oświadczenie o zgodności z Dyrektywą Unii Europejskiej*

Ten produkt jest zgodny z wymaganiami dotyczącymi bezpieczeństwa zawartymi w dokumencie EU Council Directive 89/336/EEC na temat ustawodawstwa państw członkowskich w dziedzinie kompatybilności elektromagnetycznej. IBM nie ponosi odpowiedzialności za błędy powstałe na skutek sprzecznego z zaleceniami, nieautoryzowanego wprowadzania zmian w produkcie, włącznie z dołączaniem kart opcjonalnych, dostarczonych przez firmę inną niż IBM.

Niniejszy produkt spełnia wymagania normy EN 55022 klasy B.

## **Telecommunication notices**

## *Federal Communications Commission (FCC) and Telephone Company Requirements (Part 68 of the FCC Rules)*

1. The Telephone Consumer Protection Act of 1991 makes it unlawful for any person to use a computer or other electronic device to send any message via a telephone fax machine unless such message clearly contains in a margin at the top or bottom of each transmitted page or on the first page of the transmission, the date and time it is sent, and an identification of the business or other entity, or other individual sending the message and the telephone number of the sending machine or such business, other entity, or individual.

In order to program this information into your computer, you should be sure to follow the installation instructions for your fax software package.

- 2. The built-in modem is built into the ThinkPad computer. It complies with Part 68 of the FCC Rules. A label is affixed to the bottom of the computer that contains, among other things, the FCC registration number, USOC, and Ringer Equivalency Number (REN) for this equipment. If these numbers are requested, look at the label and provide this information to your telephone company.
- 3. The REN is useful to determine the quantity of devices you may connect to your telephone line and still have those devices ring when your number is called. In most,

but not all, areas, the sum of the RENs of all devices should not exceed five (5.0). To be certain of the number of devices you may connect to your line, as determined by the REN (REN:0.7), you should call your local telephone company to determine the maximum REN for your calling area.

- 4. If the built-in modem causes harm to the telephone network, the telephone company may discontinue your service temporarily. If possible, they will notify you in advance. But, if advance notice isn't practical, you will be notified as soon as possible. You will be advised of your right to file a complaint with the FCC.
- 5. Your telephone company may make changes in its facilities, equipment, operations, or procedures that could affect the proper operation of your equipment. If they do, you will be given advance notice so as to give you an opportunity to maintain uninterrupted service.
- 6. If you experience trouble with this built-in modem, contact your IBM Authorized Seller, or the IBM Corporation, 500 Columbus Avenue, Thornwood, NY 10594, 1-800-772-2227, for repair/warranty information. The telephone company may ask you to disconnect this equipment from the network until the problem has been corrected, or until you are sure the equipment is not malfunctioning.
- 7. No customer repairs are possible to the modem. If you experience trouble with this equipment, contact your Authorized Seller or the IBM Corporation for information.
- 8. The modem may not be used on coin service provided by the telephone company. Connection to party lines is subject to state tariffs. Contact your state public utility commission or corporation commission for information.
- 9. When ordering network interface (NI) service from the Local Exchange Carrier, specify service arrangement USOC RJ11C.

## **Fax Branding**

The Telephone Consumer Protection Act of 1991 makes it unlawful for any person to use a computer or other electronic device, including fax machines, to send any message unless such message clearly contains in a margin at the top of or bottom of each transmitted page or on the first page of the transmission, the date and time it is sent and an identification of the business or other entity, or other individual sending the message and the telephone number of the sending machine or such business, other entity, or individual. (The telephone number provided may not be a 900 number or any other number for which charges exceed local or long-distance transmission charges.)

## **Industry Canada requirements**

#### *Notice*

The Industry Canada label identifies certified equipment. This certification means that the equipment meets certain telecommunications networks protective, operational, and safety requirements. The Department does not guarantee the equipment will operate to the user's satisfaction.

Before installing this equipment, users should ensure that it is permissible to be connected to the facilities of the local telecommunications company. The equipment must also be installed using an acceptable method of communication. In some cases, the company's inside wiring associated with a single line individual service may be extended by means of a certified connector assembly (telephone extension cord). The customer should be aware that compliance with the above conditions may not prevent degradation of service in some situations.

Repairs to certified equipment should be made by an authorized Canadian maintenance facility designated by the supplier. Any repairs of alterations made by the user to this equipment, or equipment malfunctions, may give the telecommunications company cause to request the user to disconnect the equipment.

Users should ensure for their own protection that the electrical ground connections of the power utility, telephone lines and internal metallic water pipe system, if present, are connected together. This precaution may be particularly important in rural areas.

#### *Caution*

Users should not attempt to make such connections themselves, but should contact the appropriate electric inspection authority, or electrician, as appropriate.

The **Ringer Equivalent Number** (REN:0.3) assigned to each terminal device provides an indication of the maximum number of terminals allowed to be connected to a telephone interface. The termination on an interface may consist of any combination of devices subject only to the requirement that the sum of the Ringer Equivalence Number of all the devices does not exceed 5.

#### *Avis*

L'étiquette du ministère de l'Industrie Canada identifie le matériel homologué. Cette étiquette certifie que le matériel est conforme à certaines normes de protection, d'exploitation et de sécurité des réseaux de télécommunications. Le Ministère n'assure toutefois pas que le matériel fonctionnera à la satisfaction de l'utilisateur.

Avant d'installer ce matériel, l'utilisateur doit s'assurer qu'il est permis de le raccorder aux installations de l'entreprise locale de télécommunication. Le matériel doit également être installé en suivant une méthode acceptée de raccordement. Dans certains cas, les fils intérieurs de l'entreprise utilisés pour un service individuel à ligne unique peuvent être prolongés au moyen d'un dispositif homologué de raccordement (cordon prolongateur

téléphonique interne). L'abonné ne doit pas oublier qu'il est possible que la conformité aux conditions énoncées ci-dessus n'empechent pas la dégradation du service dans certaines situations. Actuellement, les entreprises de télécommunication ne permettent pas que l'on raccorde leur matériel à des jacks d'abonné, sauf dans les cas précis prévus par les tarifs paticuliers de ces entreprises.

Les réparations de matériel homologué doivent être effectuées par un centre d'entretien canadien autorisé désigné par le fournisseur. La compagnie de télécommunications peut demander à l'utilisateur de débrancher un appareil à la suite de réparations ou de modifications effectuées par l'utilisateur ou à cause de mauvais fonctionnement.

Pour sa propre protection, l'utilisateur doit s'assurer que tous les fils de mise à la terre de la source d'énergie électrique, des lignes téléphoniques et des canalisations d'eau métalliques, s'il y en a, sont raccordés ensemble. Cette précaution est particulièrement importante dans les régions rurales.

#### *Avertissement*

L'utilisateur ne doit pas tenter de faire ces raccordements lui-même; il doit avoir recours à un service d'inspection des installations électriques, ou à électricien, selon le cas.

L'indice de charge (IC) assigné à chaque dispositif terminal indique (REN:0.3), pour éviter toute surcharge, le pourcentage de la charge totale qui peut être raccordée à un circuit téléphonique bouclé utilisé par ce dispositif. La terminaison du circuit bouclé peut être constituée de n'importe quelle combinaison de dispositifs, pourvu que la somme des indices de charge de l'ensemble des dispositifs ne dépasse pas 5.

## **Notice for Australia**

The following notice applies when using the telephony functions:

WARNING: FOR SAFETY REASONS, ONLY CONNECT EQUIPMENT WITH A TELECOMMUNICATIONS COMPLIANCE LABEL. THIS INCLUDES CUSTOMER EQUIPMENT PREVIOUSLY LABELLED PERMITTED OR CERTIFIED.

## **Notice for New Zealand**

#### **For the modem with approval number PTC 211/01/081**

- v The grant of a Telepermit for any item of terminal equipment indicates only that Telecom has accepted that the item complies with minimum conditions for connection to its network. It indicates no endorsement of the product by Telecom, nor does it provide any sort of warranty. Above all, it provides no assurance that any item will work correctly in all respects with another item of Telepermitted equipment of a different make or model, nor does it imply that any product is compatible with all of Telecom's network services.
- Functional tests

This equipment is not capable, under all operating conditions, of correct operation at the higher speeds for which it is designed. Telecom will accept no responsibility should difficulties arise in such circumstances.

• Fail safe requirements

Under power failure conditions this appliance may not operate. Please ensure that a separate telephone, not dependent on local power, is available.

v Automatic re-attempts to the same number

Some parameters required for compliance with Telecom's Telepermit requirements are dependent on the equipment (PC) associated with this device. The associated equipment shall be set to operate within the following limits for compliance with Telecom's Specifications:

- There shall be no more than 10 call attempts to the same number within any 30 minute period for any single manual call initiation, and,
- The equipment shall go on-hook for a period of not less than 30 seconds between the end of one attempt and the beginning of the next attempt.
- For automatic calls to different numbers

Some parameters required for compliance with Telecom's Telepermit requirements are dependent on the equipment (PC) associated with this device. In order to operate within the limits for compliance with Telecom's specifications, the associated equipment shall be set to ensure that automatic calls to different numbers are spaced such that there is not less than 5 seconds between the end of one call attempt and the beginning of another.

• For automatic call set-up

This equipment shall not be set up to make automatic calls to Telecom's 111 Emergency Service.

• Call answering

Some parameters required for compliance with Telecom's Telepermit requirements are dependent on the equipment (PC) associated with this device. In order to operate within the limits of compliance with Telecom's specifications, the associated equipment shall be set to ensure that calls are answered between 3 and 30 seconds of receipt of ringing.

v For correct operation, the total of the RN's of all devices connected to a single line at any time should not exceed 5.

### **For modem with approval number PTC 211/01/134**

The grant of a Telepermit for any item of terminal equipment indicates only that Telecom has accepted that the item complies with the minimum conditions for connection to its network. It indicates no endorsement of the product by Telecom, nor does it provide any sort of warranty. Above all, it provides no assurance that any item will work correctly in all respects with another item of Telepermitted equipment of a different make or model, nor does it imply that any product is compatible with all of Telecom's network services.

This equipment is not capable under all operating conditions of correct operation at the higher speed which it is designed. 33.6 kbit/s and 56 kbit/s connections are likely to be restricted to lower bit rates when connected to some PSTN implementations. Telecom will accept no responsibility should difficulties arise in such circumstances.

This equipment shall not be used in any manner which could constitute a nuisance to other Telecom customers.

Some parameters required for compliance with Telecom's Telepermit requirements are dependent on the equipment (PC) associated with this modem. The associated equipment shall be set to operate within the following limits for compliance with Telecom's specification:-

- 1. For automatically initiated calls to the same number
	- a. There shall be no more than 10 call attempts to the same number within any 30 minute period for a single manual call initiation, and
	- b. The equipment shall go on-hook for a period of not less than 30 seconds between the end of one attempt and the beginning of the next attempt.
- 2. For automatically initiated calls to different numbers The equipment shall go on-hook for a period of not less than 5 seconds between the end of one attempt and the beginning of the next attempt.
- 3. Auto-answering incoming calls Incoming calls shall be answered between 3 and 30 seconds of receipt of ringing.

## **Uwagi mające zastosowanie w krajach Unii Europejskiej**

Firma Ambit oświadcza niniejszym, że modem "J07M058" jest zgodny z podstawowymi wymaganiami i innymi zasadami zawartymi w dokumencie Directive 1999/5/EC.

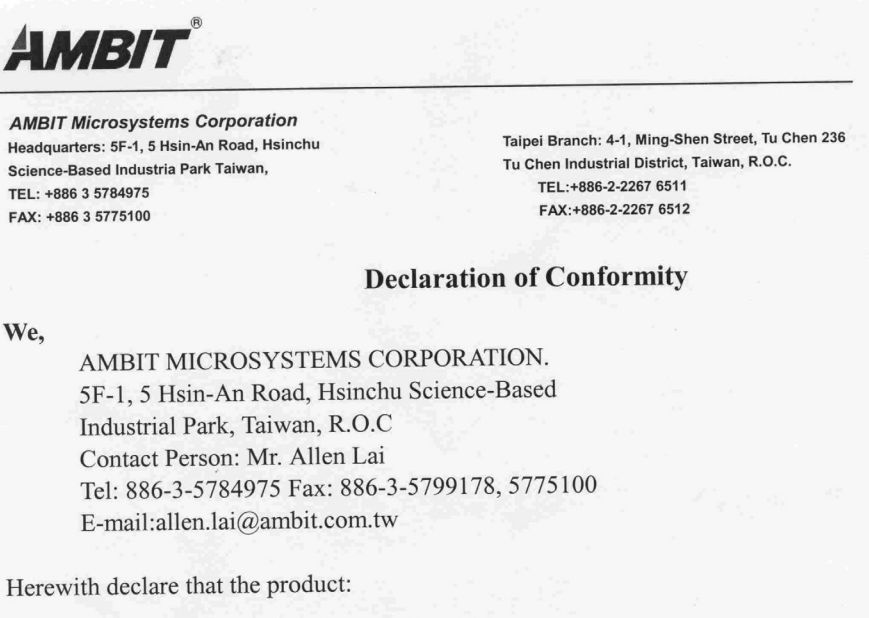

56K Internal Modem Module  $Equipment$ : J07M058 Model  $\ddots$ 

Is in conformity with the provisions of the following EC directive(s) meets the requirements of the council of the European communities relating to and.

#### Reference NO. Title

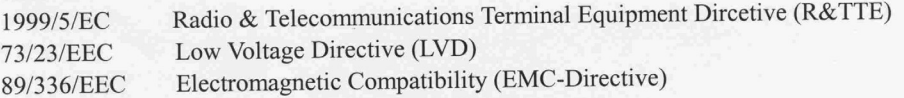

and that standards and/or technical specifications referenced above have been applied.

Be Lav

Allen Lai R&D Supervisor **Ambit Microsystems Corporation** Date: July, 31, 2001

## **Uwagi dotyczące produktu**

Poniższa uwaga dotyczy maszyn wyposażonych zarówno w urządzenie DVD jak i wyście TV-out:

Produkt ten wyposażony jest w technologię ochrony praw autorskich, która jest chroniona przez niektóre prawa patentowe Stanów Zjednoczonych oraz inne prawa własności intelektualnej, należące do Macrovision Corporation a także prawa innych właścicieli. Korzystanie z tej technologii jest możliwe jedynie za zgodą Macrovision Corporation. Technologia ta jest przeznaczona do użytku domowego oraz innego użytku w ograniczonym zakresie, chyba że Macrovision Corporation udzieli w tym zakresie zgody na innych warunkach. Odtwarzanie kodu źródłowego lub deasemblowanie jest zabronione.

## **Environmental notices for Japan**

#### **Collecting and recycling a disused ThinkPad computer**

If you are a company employee and need to dispose of a ThinkPad computer that is the property of the company, you must do so in accordance with the Waste Disposal Law. The computer is categorized as industrial waste containing iron, glass, plastics, and other materials. It should be properly disposed of by an industrial waste disposal contractor certified by a local government.

For details, visit the IBM Web site at www.ibm.com/jp/pc/recycle/pc

If you use a ThinkPad computer at home and need to dispose of it, you must comply with local ordinances and regulations.

#### **Disposing of a ThinkPad computer component containing heavy metal**

The printed circuit board of a ThinkPad computer contains heavy metal. (Soldering with lead is used on the printed circuit board.) To properly dispose of the disused printed circuit board, follow the instructions in Collecting and recycling a disused ThinkPad computer.

#### **Disposing of a disused lithium battery**

A button-shaped lithium battery is installed on the system board of your ThinkPad computer to back up the main battery.

If you want to replace it with a new one, contact your place of purchase or ask for a repair service provided by IBM. If you have replaced it by yourself and want to dispose of the disused lithium battery, insulate it with vinyl tape, contact your place of purchase, and follow the instructions. You can also see the instructions at www.ibm.com/jp/pc/recycle/battery

If you use a ThinkPad computer at home and need to dispose of a lithium battery, you must comply with local ordinances and regulations.

#### **Handling a disused ThinkPad battery pack**

Your ThinkPad computer has a lithium ion battery pack or a nickel metal hydride battery pack. If you are a company ThinkPad computer user and need to dispose of a battery pack, contact the proper person in IBM sales, service, or marketing, and follow that person's instructions. You can also see the instructions at www.ibm.com/jp/pc/recycle/battery

If you use a ThinkPad computer at home and need to dispose of a battery pack, you must comply with local ordinances and regulations.

## **Znaki towarowe**

Następujące nazwy są znakami towarowymi IBM Corporation w Stanach Zjednoczonych i/lub w innych krajach:

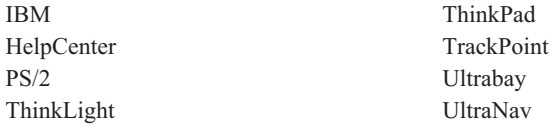

Microsoft, Windows, i Windows NT są znakami towarowymi Microsoft Corporation w Stanach Zjednoczonych i/ /lub w innych.

Intel, Pentium i SpeedStep są znakami towarowymi Intel Corporation w Stanach Zjednoczonych i/lub w innych krajach. (Pełna lista znaków towarowych firmy Intel znajduje się pod adresem www.intel.com/tradmarx.htm)

Nazwy innych firm, produktów i usług mogą być znakami towarowymi lub znakami usług innych podmiotów.

# **Indeks**

# **A**

[Access IBM v](#page-6-0) akumulator [problemy 22](#page-33-0)

## **B**

[BIOS Setup 28](#page-39-0) [błędy bez komunikatów 14](#page-25-0)

**C**

[czyszczenie komputera 8](#page-19-0)

# **D**

dysk twardy [modernizacja 31](#page-42-0) [problemy 23](#page-34-0)

## **F**

[faks, pomoc 39](#page-50-0)

## **H**

[hibernacja, problemy 18](#page-29-0)

## **I**

[IBM, pomoc v](#page-6-0) [Informacje o pojemności dysku](#page-4-0) [twardego iii](#page-4-0)

## **K**

[komunikaty o błędach 11](#page-22-0) konfiguracja [konfigurowanie 28](#page-39-0)

## **O**

[odzyskiwanie oprogramowania 30](#page-41-0)

## **P**

[PC-Doctor for Windows 10](#page-21-0) [pomoc elektroniczna v](#page-6-0) [problemy z ekranem komputera 20](#page-31-0) [problemy z hasłem 15](#page-26-0) [problemy z klawiaturą 16](#page-27-0) [problemy z urządzeniem Trackpoint 17](#page-28-0) [problemy z urządzeniem UltraNav 17](#page-28-0) [problemy, rozwiązywanie 11](#page-22-0) [przenoszenie komputera 6](#page-17-0)

## **S**

[system pomocy elektronicznej v](#page-6-0)

## **T**

[telefon, pomoc 39](#page-50-0) [testowanie za pomocą programu](#page-21-0) [PC-Doctor 10](#page-21-0) [ThinkPad Assistant v](#page-6-0) [tryb gotowości, problemy 18](#page-29-0)

## **U**

uruchamianie [problemy 23](#page-34-0) [urządzenie pamięci masowej,](#page-42-0) [modernizacja 31](#page-42-0)

## **W**

[Ważna uwaga o przepisach dotyczących](#page-4-0) [komunikacji bezprzewodowej iii](#page-4-0) [WWW, pomoc 38](#page-49-0) [wyłącznik zasilania, problemy 16](#page-27-0)

## **Z**

[zasady bezpieczeństwa 43](#page-54-0)

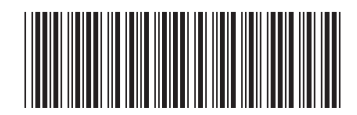

(1P) P/N: 92P1272

PN: 92P1272

IBM